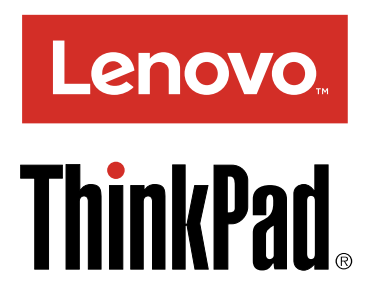

# Användarhandbok för ThinkPad 13

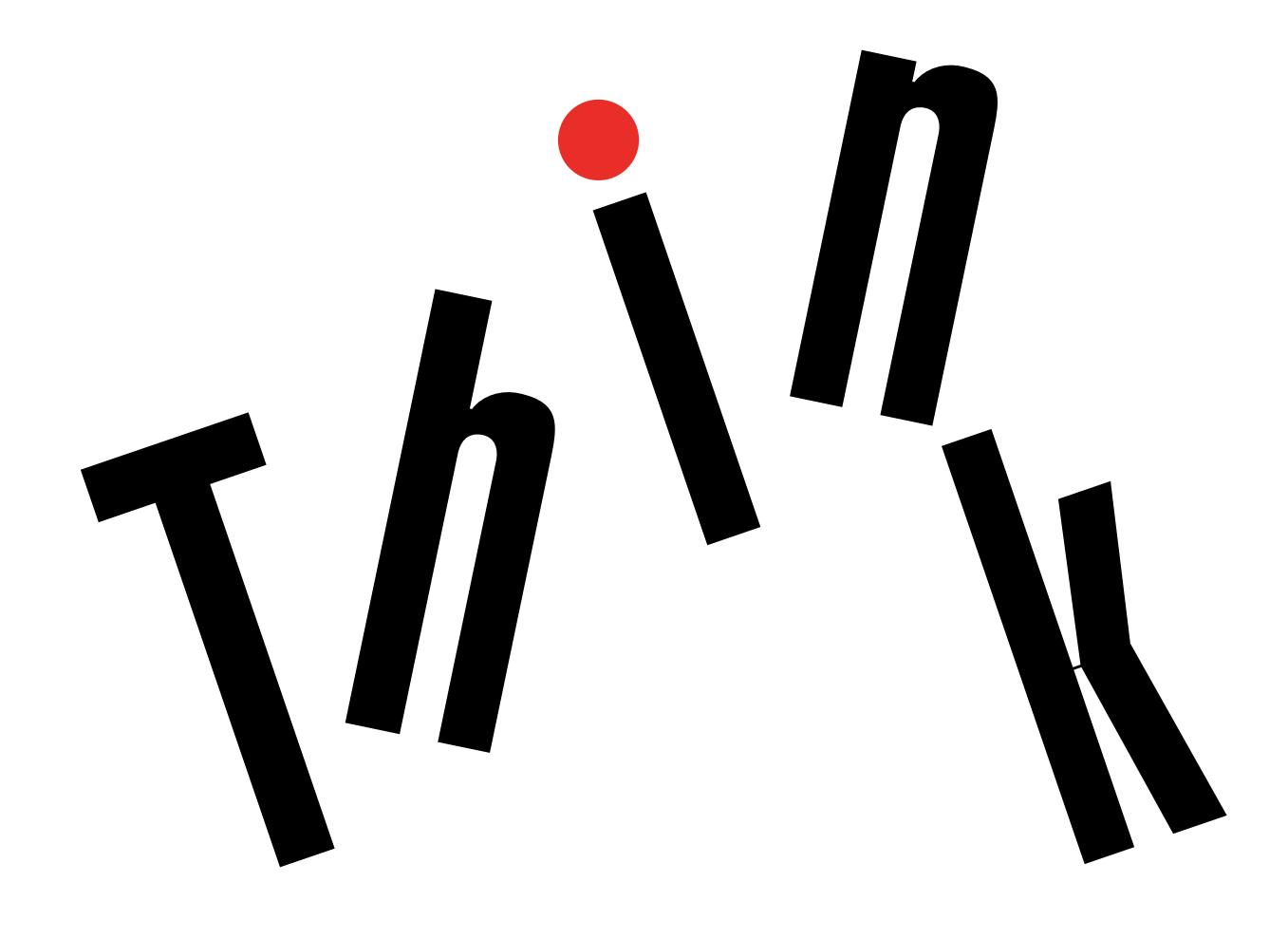

**Anm:** Innan du använder den här informationen och produkten är det viktigt att du har läst och förstått:

- Säkerhets-, garanti- och installationshandbok
- Regulatory Notice
- •"Viktig [säkerhetsinformation"](#page-5-0) på sidan [iv](#page-5-0)
- Bilaga E ["Anmärkningar"](#page-64-0) på sidan [51](#page-64-0)

Den senaste Säkerhets-, garanti- och installationshandboken och senaste Regulatory Notice finns på Lenovos® supportwebbplats på: <http://www.lenovo.com/UserManuals>

**Andra utgåvan (juli 2016)**

**© Copyright Lenovo 2016.**

MEDDELANDE OM BEGRÄNSADE RÄTTIGHETER: Om data eller programvara levereras under ett GSA-avtal (General Services Administration) omfattas användning, reproduktion och spridning av begränsningar enligt Avtal nr GS-35F-05925.

# **Innehåll**

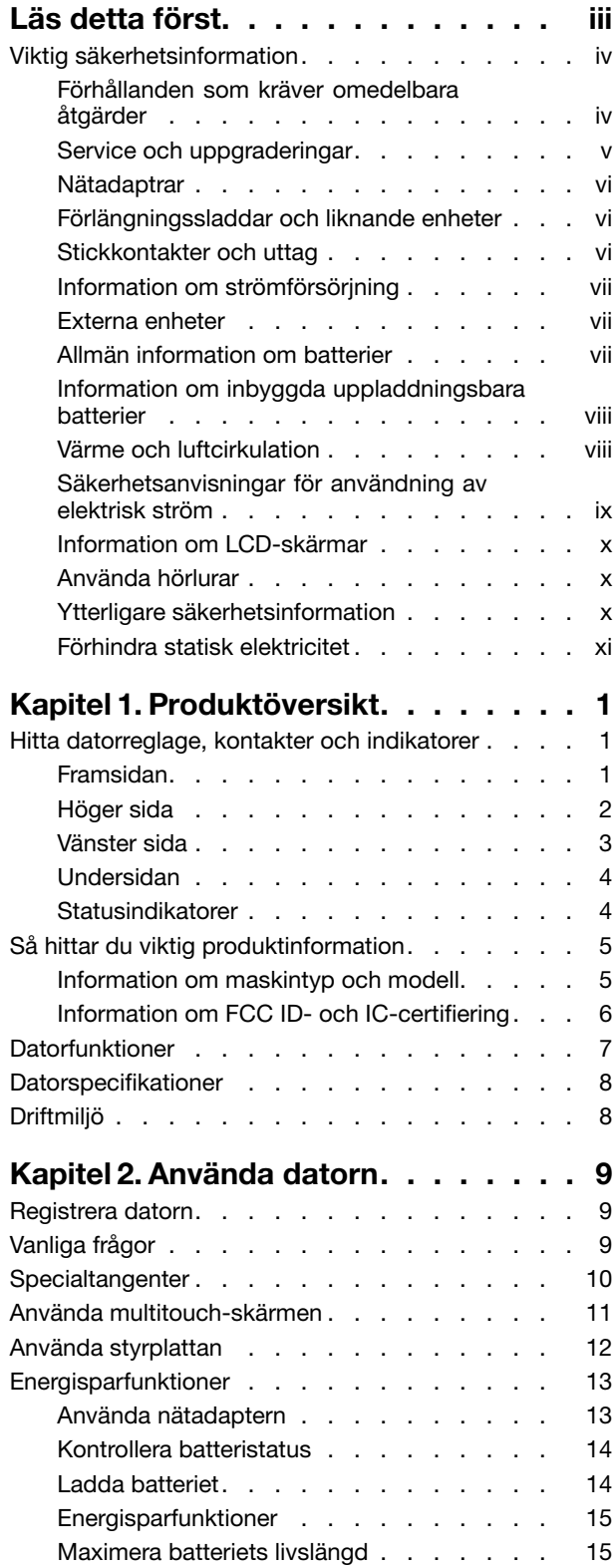

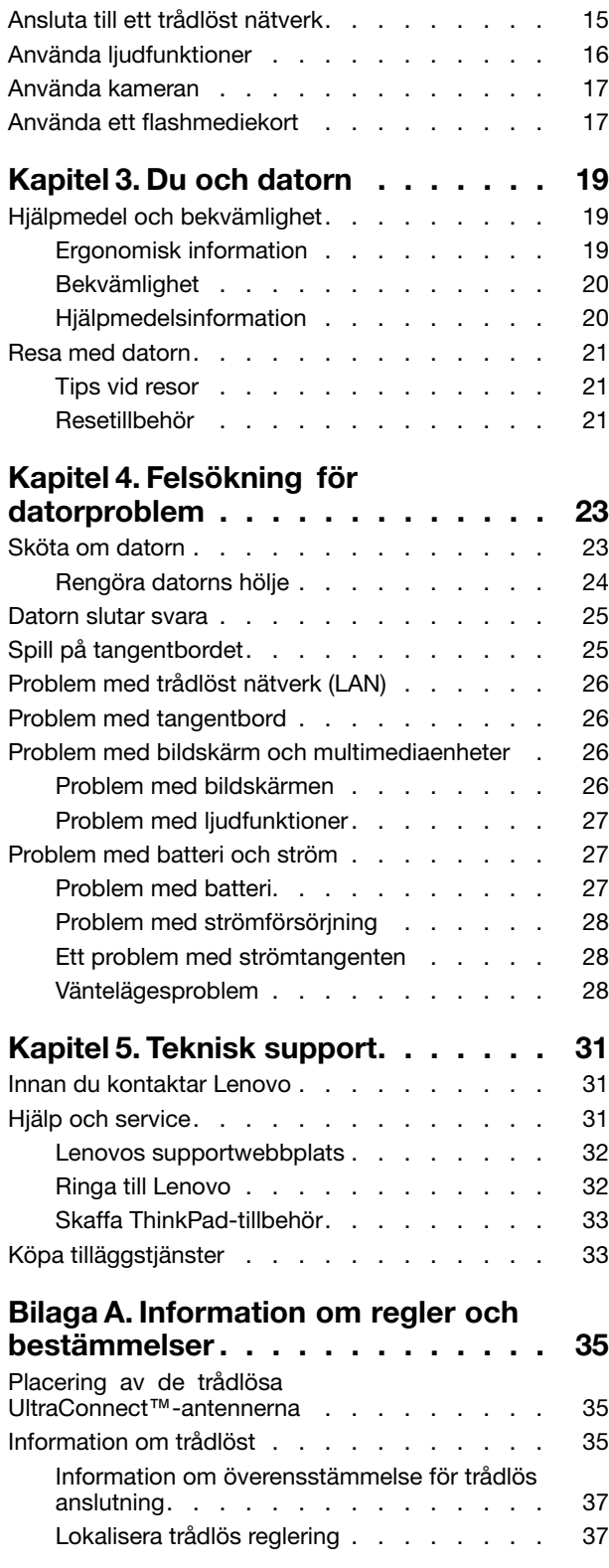

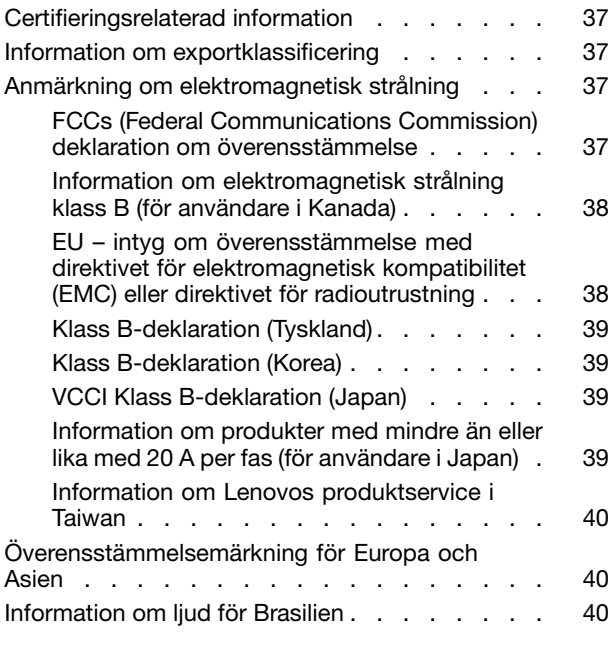

#### **Bilaga B. [Information](#page-54-0) om WEEE och**

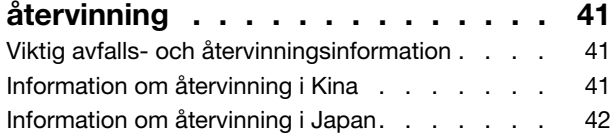

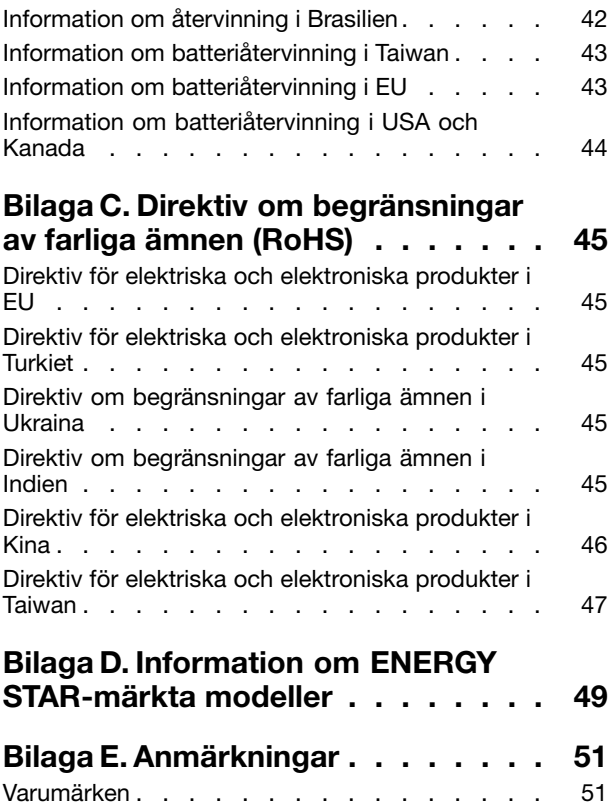

# <span id="page-4-0"></span>**Läs detta först**

Se till att du följer råden så att du får nytta och nöje av datorn under lång tid framöver. Om datorn inte sköts på rätt sätt finns det risk för fysiska skador eller att datorn inte längre fungerar som avsett.

#### **Skydda dig mot den värme som datorn alstrar.**

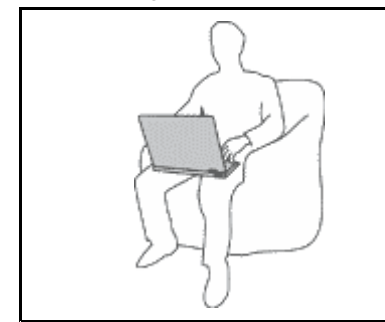

När datorn är påslagen eller batteriet håller på att laddas, kan datorns undersida, handledsstödet och andra delar bli varma. Hur mycket värme som avges beror på systemaktiviteten och batteriets laddningsnivå.

Om du t.ex. har datorn i knäet länge kan huden bli irriterad av värmen.

- Undvik att låta händerna, knäet eller någon annan del av kroppen komma i kontakt med varma delar av datorn under någon längre period.
- Gör regelbundet paus i tangentbordsarbetet och flytta bort händerna från handledsstödet.

#### **Skydda dig mot den värme som nätadaptern alstrar.**

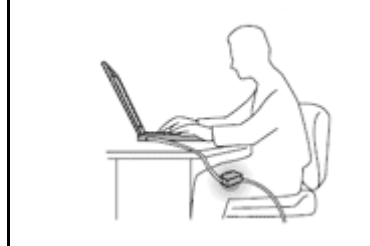

När nätadaptern är ansluten till ett vägguttag och till datorn blir adaptern varm.

Huden kan få brännskador även genom kläderna om du låter adaptern komma i kontakt med kroppen under en längre tid.

- Se till så att adaptern inte är i kontakt med kroppen när adaptern är i bruk.
- Använd aldrig nätadaptern för att värma dig.

**Skydda datorn mot väta.**

Undvik spill och risken för elektriska stötar genom att hålla vätskor borta från datorn.

#### **Skydda kablarna mot skador.**

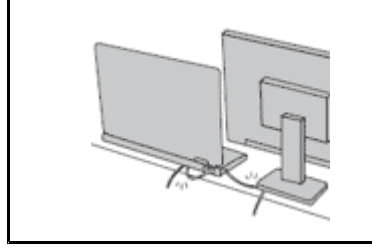

Kablarna kan skadas om de hanteras hårdhänt.

Dra kommunikationskablarna eller kablarna från nätadapter, mus, tangentbord, skrivare och alla andra elektroniska enheter så att de inte kommer trampas eller snubblas på eller kommer i kläm av datorn eller andra föremål. Utsätt inte kablarna för annan behandling som kan störa datorns funktion.

#### <span id="page-5-0"></span>**Hantera datorn varsamt.**

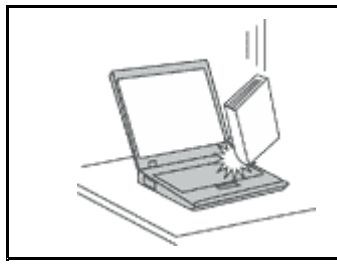

Repa inte datorn och utsätt den inte för slag eller tryck. Placera inte något tungt på datorn, skärmen eller externa enheter.

#### **Bär datorn på rätt sätt.**

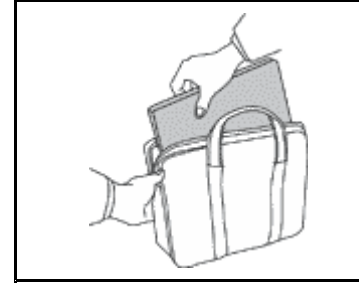

- Använd en väska som skyddar datorn.
- Packa inte datorn i en trång väska.
- Se till att datorn är avstängd eller i vänteläge innan du lägger din dator i en väska. Lägg inte datorn i en väska om den fortfarande är på.

### **Viktig säkerhetsinformation**

**Anm:** Läs den viktiga säkerhetsinformationen först.

Den här informationen kan hjälpa dig att använda din bärbara dator på ett säkert sätt. Följ alla anvisningar som följer med datorn. Informationen i det här dokumentet ändrar inte villkoren i ditt köpeavtal eller i Lenovo Garantivillkor. Mer information finns i kapitlet "Garantiinformation" i Säkerhets-, garanti- och installationshandboken som följer med datorn.

Kundernas säkerhet är viktig för oss. Våra produkter är utvecklade för att vara säkra och effektiva. Persondatorer är emellertid elektrisk utrustning. Om nätadaptrar och andra funktioner inte används på rätt sätt finns det risk för att både du själv och utrustningen skadas. För att minska risken bör du alltid följa bruksanvisningarna som följde med produkten och observera alla varningstexter och meddelanden. Läs noga igenom informationen i det här dokumentet. Genom att noga följa anvisningarna i det här dokumentet och andra dokument som följer med produkten, skyddar du dig själv och skapar en säker miljö för arbetet med datorn.

**Anm:** I informationen omnämns nätadaptrar och batterier. Förutom bärbara datorer levereras också vissa andra produkter, t.ex. högtalare och bildskärmar, med externa nätadaptrar. Om du har en sådan produkt är denna information tillämplig. Dessutom kan det i datorn finnas ett internt batteri i knappcellsformat som förser systemklockan med ström när datorn inte är ansluten till elnätet. Informationen om batterisäkerhet gäller därför alla datorer.

### **Förhållanden som kräver omedelbara åtgärder**

Produkter kan skadas om de används på fel sätt eller missköts. En del skador kan vara så allvarliga **att produkten inte bör användas förrän den inspekterats och, om så behövs, reparerats av en servicetekniker.**

**Precis som med annan elektronisk utrustning bör du ha datorn under uppsikt när den är påslagen. I sällsynta fall kan det lukta bränt från produkten eller komma rök eller gnistor från ventilationsgallren. Det kan också höras gnissel, knakande eller slammer från den. Det behöver inte innebära mer än** att det blivit fel på en intern elektronisk komponent utan att det medför några risker. Men det kan **också innebära en säkerhetsrisk. Var därför försiktig och försök inte felsöka produkten på egen hand.** <span id="page-6-0"></span>**Kontakta kundsupporten för att få ytterligare anvisningar. En lista över telefonnummer till Service och Support finns på följande webbsida: <http://www.lenovo.com/support/phone>**

**Ha för vana att regelbundet granska datorn och dess komponenter för att se om det finns tecken på** skador eller slitage som kan vara farliga. Om du är osäker på om en komponent är i gott skick ska **du inte använda den. Kontakta kundsupporten eller produktens tillverkare för att få information om hur du kan kontrollera produkten och, om så behövs, reparerad.**

**I de sällsynta fall som nedanstående inträffar, eller om du känner dig osäker på produktens säkerhet, ska du genast sluta använda produkten och koppla bort den från strömkällan tills du har talat med kundsupporten och fått fler anvisningar.**

- Kontakter, nätadaptrar, förlängningssladdar, överspänningsskydd eller nätaggregat som är skadade, slitna eller har sprickor.
- Tecken på överhettning, rök, gnistor eller brand.
- Skador på ett batteri (t.ex. sprickor, bucklor, repor), läckage från ett batteri eller beläggning på batteriet.
- Produkten knakar, gnisslar, slamrar eller luktar.
- Tecken på att vätska har spillts eller något föremål har fallit på datorn eller nätadaptern.
- Datorn eller nätadaptern har utsatts för väta.
- Produkten har tappats eller skadats på annat sätt.
- Produkten fungerar inte på normalt sätt när du följer bruksanvisningarna.

**Anm:** Om dessa förhållanden uppkommer med en produkt som inte är från Lenovo (t.ex. en förlängningssladd) ska du låta bli att använda produkten tills du har kontaktat tillverkaren och fått ytterligare anvisningar, eller tills du skaffat en lämplig ersättning för produkten.

### **Service och uppgraderingar**

Försök aldrig att ge service åt, eller reparera en produkt själv, såvida inte kundsupporten rekommenderat det eller det rekommenderas i dokumentationen. Anlita endast serviceställen som är auktoriserade att reparera en viss produkt.

**Anm:** Vissa delar kan kunderna själva uppgradera eller byta ut. Uppgraderingar säljs som tillbehör. Reservdelar som kunderna själva kan installera kallas för CRU-komponenter (Customer Replaceable Units). Lenovo tillhandahåller dokumentation i de fall det är lämpligt att kunderna själva installerar tillbehör eller CRU-komponenter. Följ noga alla sådana instruktioner när du installerar eller byter ut delar. Innan du tar bort kåporna från en produkt med nätadapter ska du alltid kontrollera att strömmen är avstängd och att produkten har kopplats bort från alla strömkällor. Kontakta kundsupporten om du har några frågor.

Det finns visserligen inga delar som kan röra sig inuti datorn när du har kopplat bort nätadaptern, men följande varningar krävs av säkerhetsskäl.

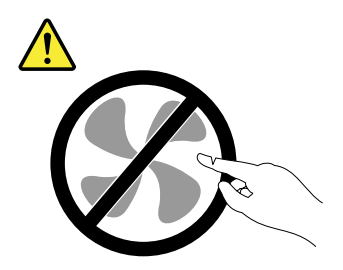

**Varning: Rörliga delar - fara. Se till att inte fingrar eller andra kroppsdelar kommer i vägen.**

<span id="page-7-0"></span>**Varning:**

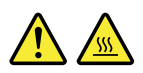

**Stäng av datorn och vänta i flera minuter tills datorn har svalnat innan du öppnar datorkåpan.**

### **Nätadaptrar**

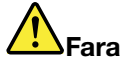

**Använd endast de nätadaptrar som levereras av produkttillverkaren.**

**Rulla aldrig upp en nätadapterkabel runt nätadaptern eller något annat föremål. Det sliter på nätadapterkabeln och kan göra att den nöts, spricker eller blir veckig. Detta utgör en säkerhetsrisk.**

**Dra alltid nätadapterkabeln så att ingen trampar eller snubblar på den och se också till att den inte kommer i kläm.**

**Skydda nätadaptrar mot vätskor. Låt till exempel inte nätadaptern komma i närheten av disk- eller tvättställ eller ligga på våttorkade golv. Vätska kan orsaka kortslutning om nätadaptern har utsatts för slitage. Vätska kan också medföra att nätadapterns kabelfästen så småningom korroderar, vilket kan orsaka överhettning.**

**Se till att alla kontakter på nätadaptern är korrekt anslutna.**

**Använd aldrig en nätadapter som har rostiga stift eller som visar tecken på överhettning (t.ex. att plasten deformerats) vid stiften eller någon annanstans på adaptern.**

**Se till att nätadaptern inte är övertäckt av kläder eller andra föremål när den sitter i vägguttaget, adaptern kan överhettas.**

### **Förlängningssladdar och liknande enheter**

Se till att alla förlängningssladdar, överspänningsskydd, UPS-enheter för avbrottsfri kraft och förgreningsdosor uppfyller de elektriska kraven för produkten. Överbelasta aldrig dessa enheter. Om du använder en förgreningsdosa får inte belastningen överskrida dosans specificerade ineffekt. Tala med en elektriker om du behöver mer information om effektbelastning, strömkrav och effektklassificering.

### **Stickkontakter och uttag**

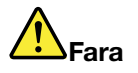

**Om ett vägguttag som du vill använda till din datorutrustning på något vis är skadat eller inte fungerar som det ska, måste en behörig elektriker reparera det innan du använder det.**

**Böj inte på kontakten och försök inte modifiera den. Om stickkontakten skadats ska du skaffa en ny kontakt från tillverkaren.**

**Anslut inte datorn till samma vägguttag som andra apparater som drar mycket ström, eftersom variationer i spänningen kan skada datorn, dina data eller anslutna enheter.**

<span id="page-8-0"></span>**En del produkter har stickkontakter med metalledare i sidorna. Den typen av kontakt ska anslutas till jordade vägguttag. Det här är en säkerhetsfunktion. Försök inte kringgå säkerhetsfunktionen genom att ansluta stickkontakten till ett uttag som inte är jordat. Om du inte kan ansluta stickkontakten till eluttaget bör du skaffa en godkänd adapter eller anlita en elektriker som kan installera ett jordat eluttag. Överbelasta aldrig vägguttag. Utrustningens totala strömkrav får inte överskrida 80 procent av strömkretsens kapacitet. Tala med en elektriker om du vill ha mer information eller har frågor om effektbelastning och strömkretsars kapacitet.**

**Se till att det vägguttag du använder är korrekt installerat, lättillgängligt och placerat i närheten av utrustningen. Sträck inte ut nätadapterkabeln så mycket att trådarna överbelastas.**

**Kontrollera att vägguttaget har rätt spänning och strömstyrka för den produkt du installerar.**

**Var försiktig när du ansluter och kopplar bort utrustningen från vägguttag.**

## **Information om strömförsörjning**

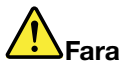

**Ta aldrig av kåpan från ett nätaggregat eller en del som är försedd med följande etikett.**

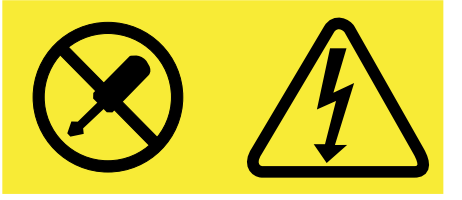

**Komponenter med den här etiketten har hög spänning, strömstyrka och energinivå. Det finns inga delar inuti dessa komponenter som du själv kan reparera eller rengöra. Om du misstänker att det är fel på någon sådan del ska du kontakta en servicetekniker.**

### **Externa enheter**

#### **Varning:**

**Anslut inte eller koppla från andra kablar till externa enheter än USB- och 1394-kablar när strömmen** till datorn är på. I annat fall kan datorn skadas. Minska risken för skador genom att vänta i minst fem **sekunder efter att du stängt av datorn innan du kopplar bort externa enheter.**

### **Allmän information om batterier**

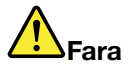

**De batterier som Lenovo levererar för användning med produkten har testats för att vara kompatibla och bör därför bara ersättas med godkända reservdelar. Garantin gäller inte för andra batterier än det som Lenovo specificerat och inte heller för batterier som tagits isär eller ändrats.**

**Oförsiktig eller vårdslös hantering av batteriet kan orsaka överhettning, vätskeläckage eller explosion. Undvik eventuella skador genom att göra följande:**

- **• Försök aldrig öppna, plocka isär eller laga ett batteri.**
- **•Utsätt inte batteriet för tryck och försök inte göra hål i det.**
- <span id="page-9-0"></span>**• Kortslut inte batteriet och utsätt det inte för väta.**
- **• Förvara alltid batteriet på säkert avstånd från barn.**
- **• Förvara alltid batteriet på säkert avstånd från eld.**

Om batteriet är skadat, eller om du märker att batteriet läcker eller att det har blivit beläggning på **kontakterna, ska du genast sluta använda batteriet.**

**Förvara det uppladdningsbara batteriet eller produkter med det inbyggda uppladdningsbara batteriet i rumstemperatur, uppladdat till cirka 30 till 50 % av kapaciteten. Vi rekommenderar att du laddar upp batteriet en gång per år för att undvika att det blir alltför urladdat.**

**Släng inte batteriet bland vanliga sopor. Följ kommunens anvisningar för miljöfarligt avfall när batteriet ska kasseras.**

### **Information om inbyggda uppladdningsbara batterier**

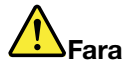

**Försök inte att byta ut det inbyggda uppladdningsbara batteriet. Byte av datorns batteri måste utföras av en serviceverkstad eller tekniker som har auktoriserats av Lenovo.**

**Ladda batteriet exakt enligt anvisningarna i produktdokumentationen.**

**Serviceverkstäder eller tekniker som har auktoriserats av Lenovo återvinner Lenovo-batterier enligt lokala föreskrifter.**

### **Värme och luftcirkulation**

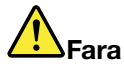

**Datorer, nätadaptrar och många tillbehör avger värme när de är påslagna och när batterier laddas upp. Bärbara datorer kan bli mycket varma på grund av sin kompakta utformning. Följ därför alltid dessa säkerhetsanvisningar:**

- **• När datorn är påslagen eller batteriet håller på att laddas, kan datorns undersida, handledsstödet och andra delar bli varma. Undvik att hålla händerna på eller låta någon annan kroppsdel komma** i kontakt med någon varm del av datorn under en längre tid och ha inte datorn i knät. När du **använder tangentbordet bör du inte hålla händerna mot handledsstödet under långa tidsperiod. Datorn alstrar värme under normal användning. Värmemängden beror på hur intensivt datorn används och på batteriets laddningsnivå. Om du t.ex. har datorn i knäet länge kan huden bli irriterad av värmen. Gör regelbundet paus i tangentbordsarbetet och flytta bort händerna från handledsstödet, och undvik att använda tangentbordet under långa tidsperioder.**
- **• Använd inte datorn och ladda inte heller batteriet i närheten av lättantändligt material eller i miljöer där det finns risk för explosion.**
- **• Av säkerhetsskäl är produkten försedd med ventilationsöppningar, fläktar och/eller kylflänsar. Det gör den också mer driftsäker och bekväm att använda. Dessa anordningar kan oavsiktligt blockeras om produkten placeras på en säng, soffa, matta eller annat mjukt underlag. Sätt inte dessa anordningar ur funktion genom att blockera, täcka över eller inaktivera dem.**
- **• När nätadaptern är ansluten till ett vägguttag och till datorn blir adaptern varm. Låt inte adaptern komma i kontakt med kroppen när adaptern används. Använd aldrig nätadaptern för att värma**

<span id="page-10-0"></span>**dig. Huden kan få brännskador även genom kläderna om du låter adaptern komma i kontakt med kroppen under en längre tid.**

**Av säkerhetsskäl bör du alltid vidta följande försiktighetsåtgärder:**

- **• Ha alltid datorns hölje stängt när datorn är ansluten till en strömkälla.**
- **• Granska regelbundet datorn för att kontrollera att det inte finns några dammanhopningar.**
- **• Ta bort damm från ventiler och öppningar i datorns hölje. Tätare rengöring kan vara nödvändig om datorn används i dammiga lokaler eller där många personer passerar.**
- **• Se till att luftflödet genom ventilationsöppningarna inte hindras.**
- **• Placera inte datorn i en bokhylla eller inuti någon annan möbel. Det kan öka risken för överhettning både vid användning och förvaring.**
- **• Lufttemperaturen i datorn får inte överstiga 35 °C.**

### **Säkerhetsanvisningar för användning av elektrisk ström**

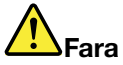

**Var försiktig när du handskas med strömförande kablar och sladdar.**

**Följ dessa anvisningar så minskar du risken för stötar:**

- **• Använd inte datorn under åskväder.**
- **• Undvik att ansluta och koppla ifrån kablar, installera maskinvara och utföra underhåll av datorn under åskväder.**
- **• Anslut nätadaptern till ett korrekt installerat och jordat eluttag.**
- **• Anslut all utrustning som ska anslutas till datorn till korrekt installerade uttag.**
- **• Använd om möjligt bara en hand när du ansluter eller kopplar loss signalkablar.**
- **• Slå aldrig på strömmen till utrustningen om det finns tecken på brand- eller vattenskada eller annan skada.**
- **• Koppla bort nätadaptern och alla kablar innan du öppnar enhetens kåpa, såvida det inte uttryckligen står i anvisningarna att du ska göra på annat sätt.**
- | Använd inte datorn innan de skydd och höljen som täcker dess inre delar har satts på plats igen. **Använd aldrig datorn när dess inre delar eller kretskort är exponerade.**

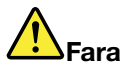

**Anslut och koppla loss kablarna enligt anvisningarna nedan när du installerar eller flyttar produkten eller anslutna enheter, samt när du öppnar kåporna.**

#### **Ansluta:**

- **1. Stäng av allt.**
- **2. Anslut först alla kablar och sladdar till enheterna.**
- **3. Anslut signalkablarna till kontakterna.**
- **4. Anslut nätadaptern till uttagen.**
- **5. Slå på strömmen till enheterna.**
- **Koppla ur:**
	- **1. Stäng av allt.**
	- **2. Dra först ut nätadaptern från uttagen.**
	- **3. Koppla bort signalkablarna från uttagen.**
	- **4. Koppla bort alla kablar från enheterna.**

<span id="page-11-0"></span>**Nätadaptern måste vara urkopplad från vägguttaget innan du installerar övriga elkablar till datorn.**

**Nätadaptern kan återanslutas till vägguttaget när alla andra elkablar har anslutits till datorn.**

### **Information om LCD-skärmar**

#### **Varning:**

Datorns bildskärm (LCD) är gjord av glas och om du hanterar den fel eller tappar den kan glaset gå **sönder. Om bildskärmen går sönder och du får vätskan som finns inuti skärmen i ögonen eller på händerna ska du omedelbart skölja med vatten i minst 15 minuter. Kontakta läkare om du trots detta får några besvär.**

**Anm:** För produkter med fluorescerande lampor som innehåller kvicksilver (exempelvis icke-LED), lampan som lyser upp LCD-skärmen Liquid Crystal Display innehåller en liten mängd kvicksilver. Kassera lampan enligt gällande lagar och bestämmelser.

### **Använda hörlurar**

#### **Varning:**

**Alltför höga ljudnivåer i headset och hörlurar kan leda till hörselnedsättningar. Om equalizern ställs in på för höga nivåer ökar utsignalens effekt och därmed volymen i hörlurar och headset. Därför ska du alltid vara försiktig när du ställer in equalizern så att din hörsel inte skadas.**

Det kan vara farligt att använda headset eller hörlurar under en lång period med hög ljudvolym om ditt headset eller dina hörlurar inte följer specifikationerna för EN 50332-2. Uttaget för hörlurar på datorn uppfyller kraven i EN 50332-2, punkt 7. Specifikationen begränsar datorns sanna, utgående RMS-spänning till 150 mV. Se till att headset eller hörlurar också följer EN 50332-2 (begränsningar enligt punkt 7) för normal spänning (wideband) på 75 mV för att förhindra hörselskador. Det kan vara farligt att använda headset som inte följer EN 50332-2 på grund av för höga ljudtrycksnivåer.

Om hörlurar eller headset ingår som en del av utrustningen till din Lenovo-dator vid leveransen uppfyller kombinationen av hörlurar/headset och dator redan specifikationerna i EN 50332-1. Om du använder andra headset eller hörlurar så se till att de följer EN 50332-1 (paragraf 6.5 om gränsvärden). Det kan vara farligt att använda headset som inte följer EN 50332-1 på grund av för höga ljudtrycksnivåer.

### **Ytterligare säkerhetsinformation**

**Varning för plastpåsar**

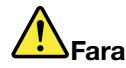

**Plastpåsar kan vara farliga. Förvara plastpåsar utom räckhåll för barn, eftersom plastpåsarna medför kvävningsrisk.**

#### **Information om glasdelar**

**Varning:**

Vissa delar av din produkt kan vara av glas. Glaset kan gå sönder om du tappar produkten på ett hårt underlag eller om den utsätts för en kraftig stöt. Om glaset går sönder ska du inte röra vid det eller **försöka ta bort det. Använd inte produkten igen förrän glaset bytts ut av utbildad servicepersonal.**

## <span id="page-12-0"></span>**Förhindra statisk elektricitet**

Statisk elektricitet är visserligen ofarlig för dig, men den kan allvarligt skada datorkomponenter och tillbehör. Om du hanterar delar som är känsliga för statisk elektricitet på fel sätt kan de skadas. När du packar upp ett tillbehör eller en CRU-komponent (Customer Replaceable Unit) ska du vänta med att öppna den antistatiska skyddsförpackningen tills det står i anvisningarna att du ska installera den delen.

När du hanterar tillbehör, CRU-komponenter eller hanterar delar inuti datorn bör du vidta följande säkerhetsåtgärder för att undvika skador från statisk elektricitet:

- Begränsa dina rörelser. Rörelser kan orsaka statisk elektricitet.
- Hantera alltid komponenterna varsamt. Håll alltid kort och andra kretskort i kanterna. Vidrör aldrig exponerade ledningar.
- Se till att ingen annan rör komponenterna.
- När du installerar ett tillbehör eller en CRU-komponent som är känslig för statisk elektricitet vidrör du ett metallock till en kortplats eller en annan omålad metallyta med den antistatiska skyddsförpackningen under minst två sekunder. Det minskar den statiska elektriciteten från förpackningen och din kropp.
- När det är möjligt tar du ut delen ur skyddsförpackningen och installerar den utan att lägga ned den. Om det inte går, placerar du den antistatiska förpackningen på en plan och slät yta. Lägg sedan delen ovanpå förpackningen.
- Placera inte delen på datorkåpan eller någon annan metallyta.

# <span id="page-14-0"></span>**Kapitel 1. Produktöversikt**

Detta kapitel innehåller följande ämnen:

- •"Hitta datorreglage, kontakter och indikatorer" på sidan 1
- •"Så hittar du viktig [produktinformation"](#page-18-0) på sidan [5](#page-18-0)
- •["Datorfunktioner"](#page-19-0) på sidan [7](#page-20-0)
- •["Datorspecifikationer"](#page-20-0) på sidan [8](#page-21-0)
- •["Driftmiljö"](#page-21-0) på sidan [8](#page-21-0)

### **Hitta datorreglage, kontakter och indikatorer**

I det här avsnittet beskrivs datorns olika maskinvarudelar och det innehåller grundläggande information om hur du börjar använda datorn.

### **Framsidan**

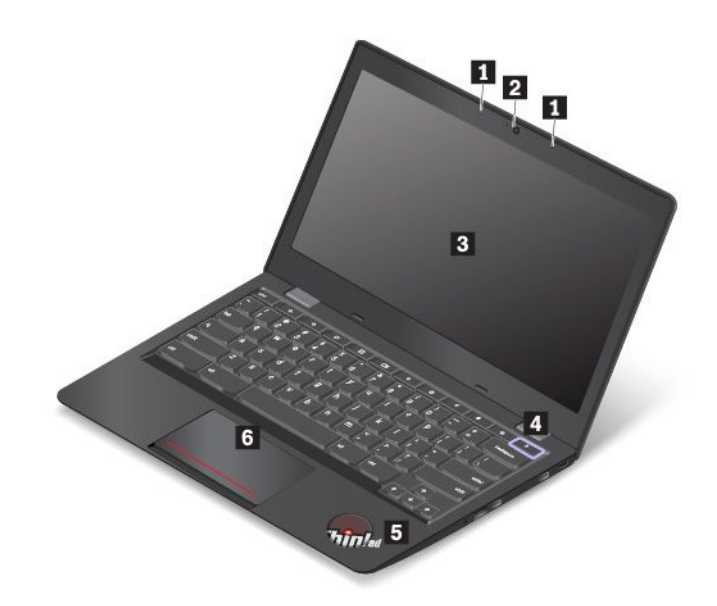

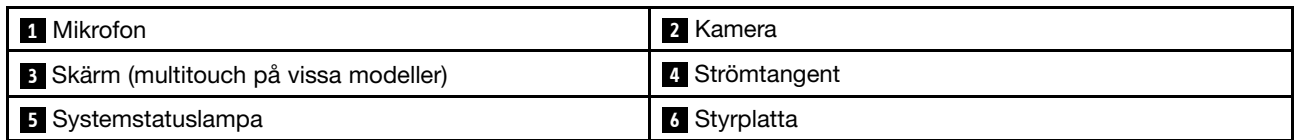

#### **1 Mikrofon**

Med hjälp av mikrofonen kan du spela in ljud i program som kan hantera ljud.

### <span id="page-15-0"></span>**2 Kamera**

Du kan använda kameran för att ta bilder eller hålla videokonferenser. Mer information finns i ["Använda](#page-30-0) [kameran"](#page-30-0) på sidan [17](#page-30-0).

#### **<sup>3</sup> Skärm (multitouch på vissa modeller)**

Mer information finns i "Använda [multitouch-skärmen"](#page-24-0) på sidan [11](#page-24-0).

#### **<sup>4</sup> Strömtangent**

Tryck på strömtangenten om du vill starta datorn.

Så här stänger du av datorn:

- Om du inte är inloggad i operativsystemet klickar du på  $\mathbb O$  längst ned till vänster på skärmen.
- Om du är inloggad i operativsystemet klickar du i statusområdet längst ned till höger på skärmen och klickar sedan på strömikonen  $\mathcal{O}$ .

Om datorn slutar svara håller du strömtangenten intryckt i cirka åtta sekunder för att stänga av datorn. Om

 $\mathbf{C}$ datorn fortfarande inte svarar stänger du av datorn genom att trycka på uppdateringstangenten och strömtangenten samtidigt.

#### **<sup>5</sup> Systemstatuslampa**

Den tända punkten i ThinkPad®-logotypen fungerar som systemstatusindikator. Mer information finns i ["Statusindikatorer"](#page-17-0) på sidan [4](#page-17-0).

### **<sup>6</sup> Styrplatta**

Med styrplattan kan du flytta muspekaren utan att använda en vanlig mus. Mer information finns i ["Använda](#page-25-0) [styrplattan"](#page-25-0) på sidan [12](#page-25-0).

### **Höger sida**

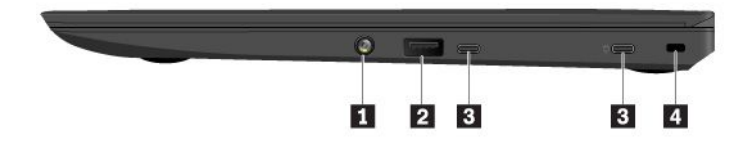

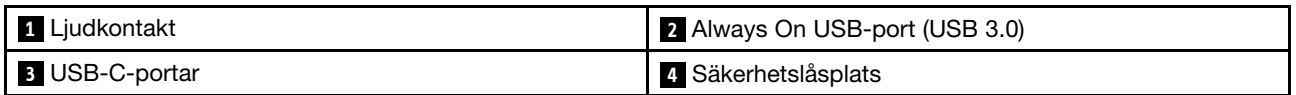

### <span id="page-16-0"></span>**<sup>1</sup> Ljudkontakt**

Anslut hörlurar eller ett headset med en 3,5 mm fyrpolig kontakt till ljudkontakten om du vill lyssna på ljud från datorn.

#### **Anmärkningar:**

- Om du använder ett headset med en funktionsväxel, t.ex. ett headset till en iPhone, ska du inte trycka på den här knappen när du använder headsetet. Om du trycker på den inaktiveras headsetmikrofonen.
- Ljudkontakten kan inte användas med en vanlig mikrofon. Mer information finns i "Använda [ljudfunktioner"](#page-29-0) på [sidan](#page-29-0) [16](#page-29-0).

#### **<sup>2</sup> Always On USB-portar (USB 3.0)**

Du kan ladda mobila enheter och smartphones via Always On USB-porten när datorn är påslagen eller i strömsparläge.

**Obs:** När du ansluter en USB-kabel (Universal Serial Bus) till den här porten ser du till att USB-markeringen är vänd uppåt. Annars kan kontakten skadas.

#### **<sup>3</sup> USB-C-portar**

USB-C är en ny USB-standard som kan användas för strömförsörjning, dataöverföring och videovisning på en och samma gång. Datorn levereras med en Lenovo USB-C 45W AC Adapter. Anslut Lenovo USB-C 45W AC Adapter till USB-C-porten för att ge datorn ström och ladda batteriet.

Du kan köpa följande USB-C-tillbehör från Lenovo [\(http://www.lenovo.com/accessories\)](http://www.lenovo.com/accessories) om du vill ansluta datorn till andra enheter med hjälp av USB-C-porten. Följande Lenovo-tillbehör följer inte med din dator.

- **Lenovo USB-C to HDMI Adaptor**: Används för att ansluta datorn till en HDMI-kompatibel ljudenhet eller bildskärm.
- **Lenovo USB-C to VGA Adaptor**: Används för att ansluta datorn till en VGA-bildskärm (Video Graphics Array) eller annan VGA-kompatibel bildvisningsenhet.

#### **<sup>4</sup> Säkerhetslåsplats**

Skydda din dator från stöld genom att köpa en säkerhetslåskabel som passar i säkerhetslåsfästet, så att du kan låsa fast datorn vid ett fast förankrat föremål.

**Anm:** Du ansvarar själv för val och utprovning av olika lås och säkerhetsfunktioner. Lenovo lämnar inga rekommendationer eller garantier angående funktion eller kvalitet på låsen och andra säkerhetsfunktioner.

### **Vänster sida**

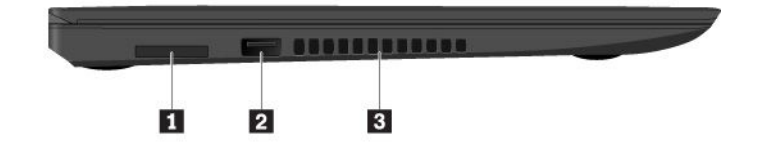

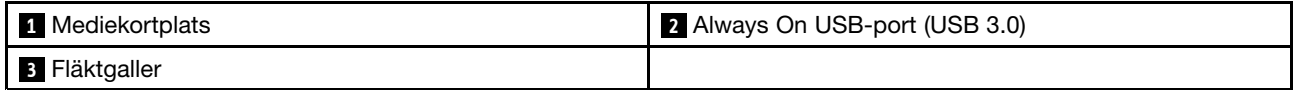

#### <span id="page-17-0"></span>**<sup>1</sup> Mediekortplats**

Din dator är utrustad med en minneskortläsare som innehåller en minneskortplats. Sätt i ett minneskort i den här kortplatsen om du vill läsa data på kortet. Mer information om kort som stöds finns i .

#### **<sup>2</sup> Always On USB-port (USB 3.0)**

Du kan ladda mobila enheter och smartphones via Always On USB-porten när datorn är påslagen eller i strömsparläge.

**Obs:** Se till att USB-markeringen är vänd uppåt när du ansluter en USB-kabel till porten. Annars kan kontakten skadas.

#### **<sup>3</sup> Fläktgaller**

Den inbyggda fläkten och fläktgallren gör att luften kan cirkulera i datorn så att kylningen kan ske effektivt, särskilt av mikroprocessorn.

**Anm:** Se till att luften flödar fritt genom att undvika att placera några hinder framför fläktgallren.

### **Undersidan**

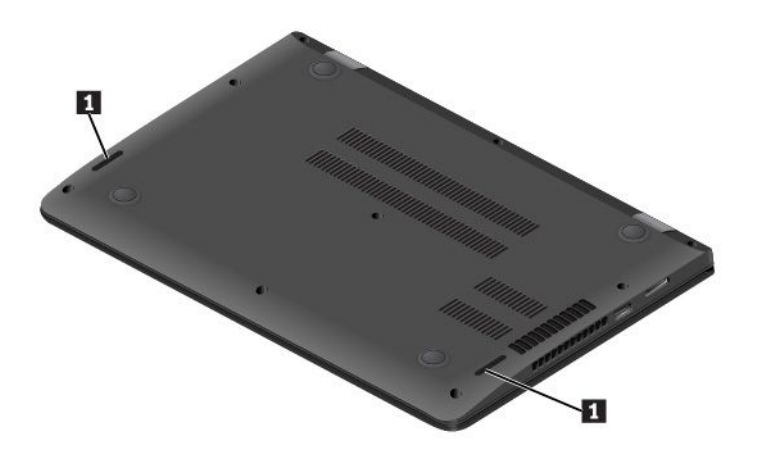

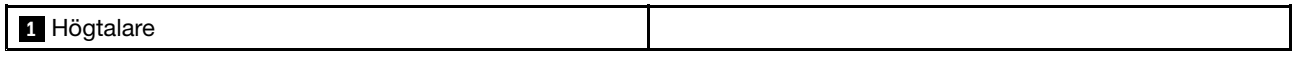

#### **<sup>1</sup> Högtalare**

Datorn är utrustad med stereohögtalare.

### **Statusindikatorer**

Det här avsnittet innehåller information om hur du hittar och tolkar datorns olika statusindikatorer.

<span id="page-18-0"></span>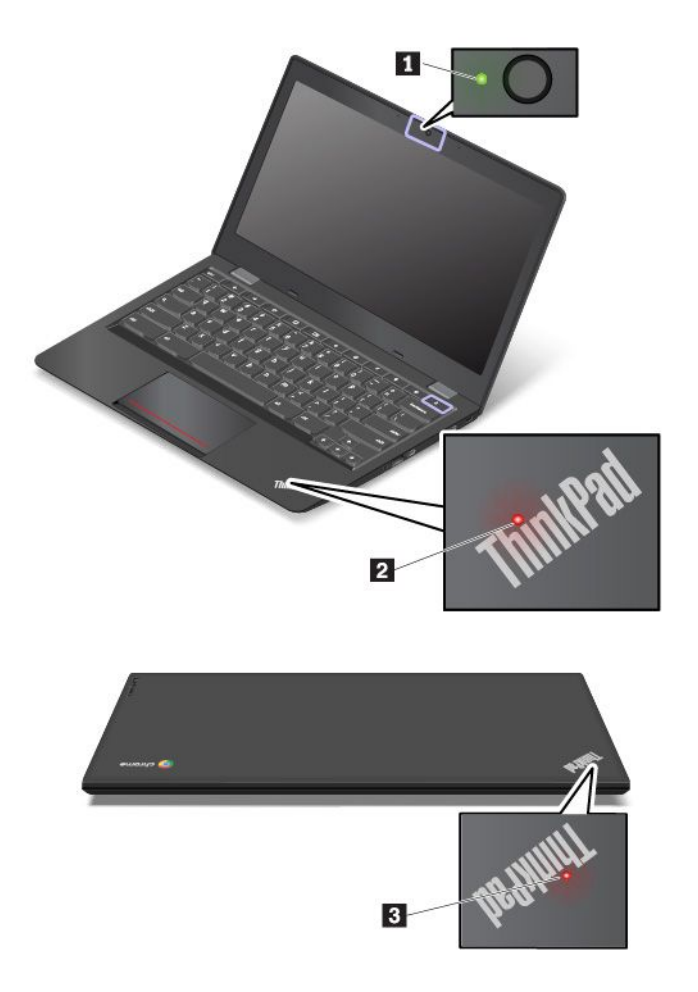

#### **1 Statusindikator för kamera**

När kameran aktiveras tänds lampan för kamerastatus med ett grönt ljus.

#### **<sup>2</sup> <sup>3</sup> Systemstatusindikatorer**

Det finns två ThinkPad-logotyper på din dator, en på handledsstödet och en på datorns lock. Den upplysta punkten i ThinkPad-logotyperna fungerar som systemstatusindikatorer som hjälper dig att se datorns status.

- **Fast sken:** Datorn är på (i normalanvändningsläge).
- •**Blinkar långsamt:** Datorn är i vänteläge.
- **Av:** Datorn är avstängd.

### **Så hittar du viktig produktinformation**

I det här avsnittet får du hjälp med att hitta maskintyp, modellmärkning och FCC ID- och IC-certifieringsetikett.

### **Information om maskintyp och modell**

Maskintyp och modellmärkning identifierar datorn. När du kontaktar Lenovos support får du snabbare hjälp om du anger maskintypen och modellen så att supportteknikern kan identifiera datorn.

Bilden nedan visar var datorns maskintyp och modellbeteckning finns.

<span id="page-19-0"></span>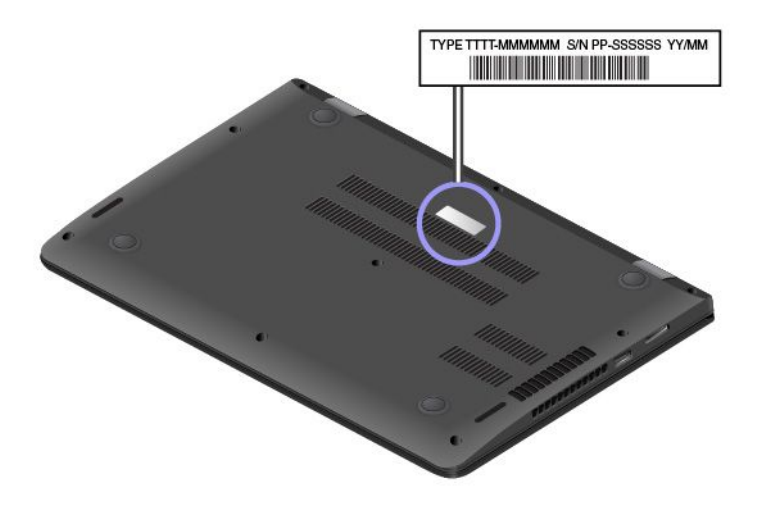

### **Information om FCC ID- och IC-certifiering**

FCC- och IC-certifieringsinformationen hittar du på en etikett som sitter på det undre datorhöljet, som i följande bild.

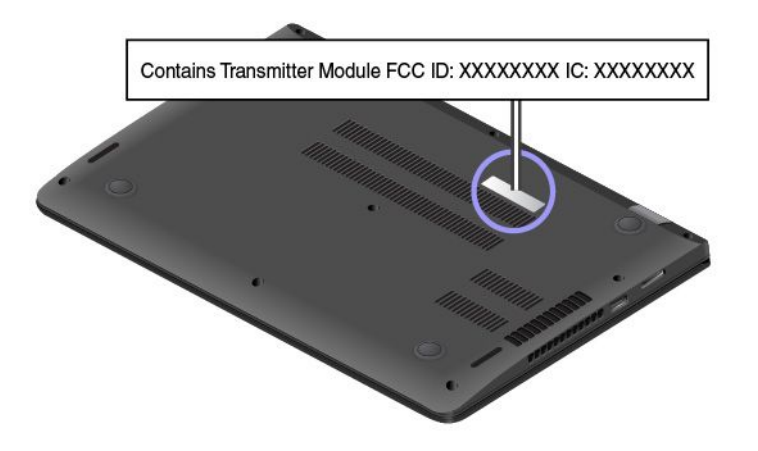

Om det finns en förinstallerad trådlös modul innehåller etiketten FCC ID- och IC-certifieringsnumret för just den trådlösa modul som har installerats av Lenovo.

**Anm:** Ta inte bort och byt inte ut den trådlösa modulen på egen hand. Du måste först kontakta Lenovo Service om en modul måste bytas ut. Lenovo ansvarar inte för eventuella skador som orsakas av oauktoriserat utbyte av delar.

### <span id="page-20-0"></span>**Datorfunktioner**

I det här avsnittet finns allmän information om datorns funktioner för olika modeller. Beroende på modell kan det hända att vissa funktioner inte är tillgängliga.

#### **Processor**

Intel® Celeron™-, Intel Core™ i3- eller Intel Core i5-processor

#### **Minne**

LP (Low Power) DDR3 (Double Data Rate 3) SDRAM (Synchronous Dynamic Random Access Memory)

#### **Batteri**

Inbyggt litiumjonbatteri

#### **Intern lagring**

Embedded MultiMediaCard (eMMC)

#### **Bildskärm**

- Färgskärm med TFT-teknik (Thin Film Transistor)
- Storlek på bildskärm: 337,8 mm
- Bildskärmsupplösning: 1920 <sup>x</sup> 1080 pixlar eller 1366 <sup>x</sup> 768 pixlar, beroende på modell
- Ljusstyrkeinställning

### **Tangentbord**

- Sexradigt tangentbord
- Funktionstangenter
- Styrplatta

#### **Gränssnitt**

- En ljudkontakt
- En 3-i-1-mediekortplats
- Två USB-C-portar
- Två Always On USB-portar (USB 3.0)

#### **Inbyggda trådlösa funktioner**

- Trådlöst LAN (Wireless Local Area Network)
- Bluetooth

#### **Annat**

- Kamera
- Mikrofoner

### <span id="page-21-0"></span>**Datorspecifikationer**

#### **Storlek**

- Bredd: 322,4 mm
- Djup: 222,8 mm
- Höjd: 19,1 mm eller 19,8 mm, beroende på modell

#### **Värmeavgivning**

• 45 W (154 Btu/timme) max

#### **Strömkälla (Lenovo USB-C 45W AC Adapter)**

- Växelspänning med sinusform och frekvensen 50-60 Hz
- Spänning till Lenovo USB-C 45W AC Adapter: 100–240 V växelström, 50–60 Hz

## **Driftmiljö**

#### **Höjd utan tryckutjämning**

• högst 3 048 <sup>m</sup>

#### **Temperatur**

- På höjder upp till 2 438 <sup>m</sup>
	- När datorn används: 5,0 °C till 35,0 °C
	- Förvaring: 5,0 °C till 43,0 °C
- På höjder över 2 438 <sup>m</sup>

Maximal temperatur vid användning utan tryckutjämning: 31,3 °C

**Anm:** Kontrollera att batteritemperaturen är minst 10 °C innan du laddar batteriet.

#### **Relativ luftfuktighet**

- Under användning: 8 % till 80 %
- Förvaring: 5 % till 95 %

Placera om möjligt datorn på en torr plats med bra ventilation där den inte utsätts för direkt solljus.

#### **Obs:**

- Ställ inte elektriska apparater, till exempel fläktar, radioapparater, högtalare, luftkonditioneringsutrustning och mikrovågsugnar, i närheten av datorn. Dessa apparater genererar starka magnetfält som kan påverka datorns funktion.
- Ställ inte ifrån dig drycker ovanpå eller intill datorn eller någon ansluten enhet. Om du spiller vätska på datorn eller en ansluten enhet kan kortslutning eller andra skador uppstå.
- Avstå från att äta och röka när du sitter vid tangentbordet. Partiklar som faller ned i tangentbordet kan orsaka skador.

# <span id="page-22-0"></span>**Kapitel 2. Använda datorn**

I det här avsnittet finns information om hur du använder vissa av datorns komponenter.

Information om hur du använder din dator mer bekvämt finns i [Kapitel](#page-32-0) 3 "Du och datorn" på sidan [19](#page-32-0).

Detta kapitel innehåller följande ämnen:

- •"Registrera datorn" på sidan 9
- •"Vanliga frågor" på sidan 9
- •["Specialtangenter"](#page-23-0) på sidan [10](#page-23-0)
- •"Använda [multitouch-skärmen"](#page-24-0) på sidan [11](#page-24-0)
- •"Använda [styrplattan"](#page-25-0) på sidan [12](#page-25-0)
- •["Energisparfunktioner"](#page-26-0) på sidan [13](#page-26-0)
- •["Ansluta](#page-28-0) till ett trådlöst nätverk" på sidan [15](#page-28-0)
- •"Använda [ljudfunktioner"](#page-29-0) på sidan [16](#page-29-0)
- •["Använda](#page-30-0) kameran" på sidan [17](#page-30-0)
- •"Använda ett [flashmediekort"](#page-30-0) på sidan [17](#page-30-0)

### **Registrera datorn**

När du registrerar datorn läggs informationen in i en databas så att Lenovo kan kontakta dig om en produkt skulle återkallas eller vid andra allvarligare problem. På vissa platser erbjuds dessutom registrerade användare utökade tjänster och andra fördelar.

Gå till <http://www.lenovo.com/register> och följ anvisningarna på skärmen för att registrera din dator hos Lenovo.

### **Vanliga frågor**

Här följer några tips som hjälper dig att använda dina bärbara ThinkPad-datorer på bästa sätt.

Se till att få så bra prestanda som möjligt från datorn. På följande webbsida finns information om hjälpmedel för felsökning och svar på vanliga frågor: <http://www.lenovo.com/support/faq>

#### **Finns användarhandboken på andra språk?**

• För att hämta användarhandboken på andra språk gå till <http://www.lenovo.com/support>. Följ sedan anvisningarna på skärmen.

#### **Hur kan jag utnyttja batteriet mer effektivt?**

- Information om hur du kan spara batterikraft eller avbryta datoranvändningen utan att avsluta program eller spara filer hittar du i ["Energisparfunktioner"](#page-28-0) på sidan [15](#page-28-0).
- Information om hur du använder batteriet och som hjälper dig att nå bästa balans mellan prestanda och energibesparing finns i ["Energisparfunktioner"](#page-26-0) på sidan [13](#page-26-0).

#### <span id="page-23-0"></span>**Hur upprättar jag anslutningar på olika platser?**

- I <http://www.lenovo.com/support/faq> finns information om att felsöka problem med trådlösa nätverk.
- Mer information om att använda de trådlösa funktionerna hittar du i ["Ansluta](#page-28-0) till ett trådlöst nätverk" på [sidan](#page-28-0) [15](#page-28-0).
- Tips om hur du skyddar datorn när du är ute och reser finns i "Resa med [datorn"](#page-34-0) på sidan [21](#page-34-0).

Skriv ut följande avsnitt och förvara utskrifterna tillsammans med datorn, om du inte kan komma åt den här elektroniska handledningen när det behövs.

- •["Datorn](#page-38-0) slutar svara" på sidan [25](#page-38-0)
- •"Problem med [strömförsörjning"](#page-41-0) på sidan [28](#page-41-0)

Mer information om hur du använder och konfigurerar operativsystemet Chrome OS finns på Chrome OS-webbplatsen på [http://support.google.com/chromeos.](http://support.google.com/chromeos)

### **Specialtangenter**

På datorn finns flera olika specialtangenter som du kan använda för att jobba snabbare och mer effektivt.

Följande bild visar var specialtangenterna sitter.

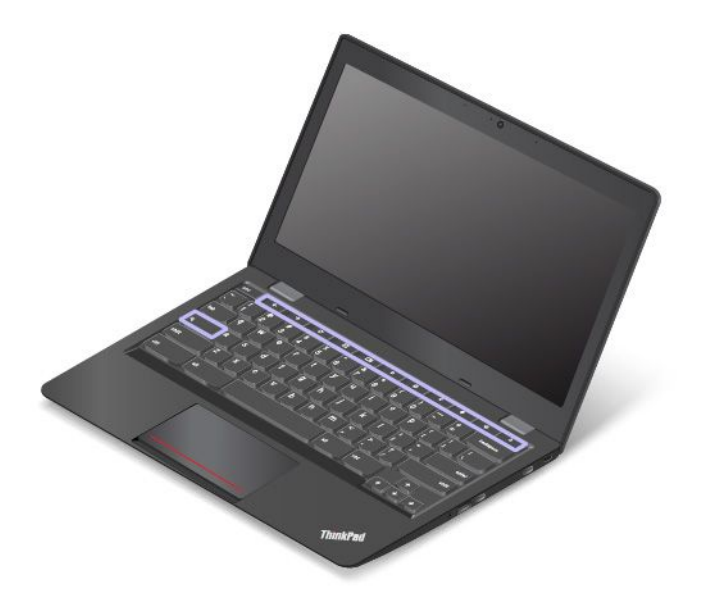

- Går tillbaka till föregående sida.
- Går till nästa sida.
- $\mathbf{C}$ Läser in webbsidan igen.
- $\Box$ Visar den aktuella sidan i helskärmsläge.

<span id="page-24-0"></span>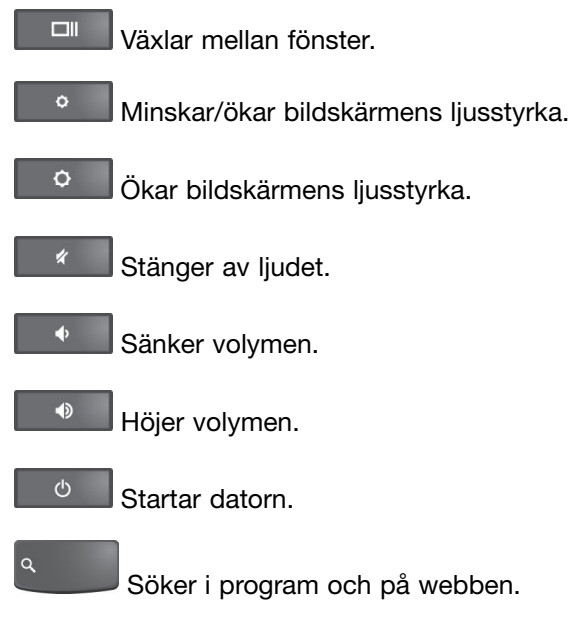

Mer information om hur du använder och konfigurerar tangentbordet finns på Chrome OS-webbplatsen <http://support.google.com/chromeos>.

### **Använda multitouch-skärmen**

Det här avsnittet innehåller instruktioner för användning av multitouch-skärmen som finns tillgänglig på vissa modeller.

**Anm:** Det är möjligt att din bildskärm skiljer sig något från bilderna nedan.

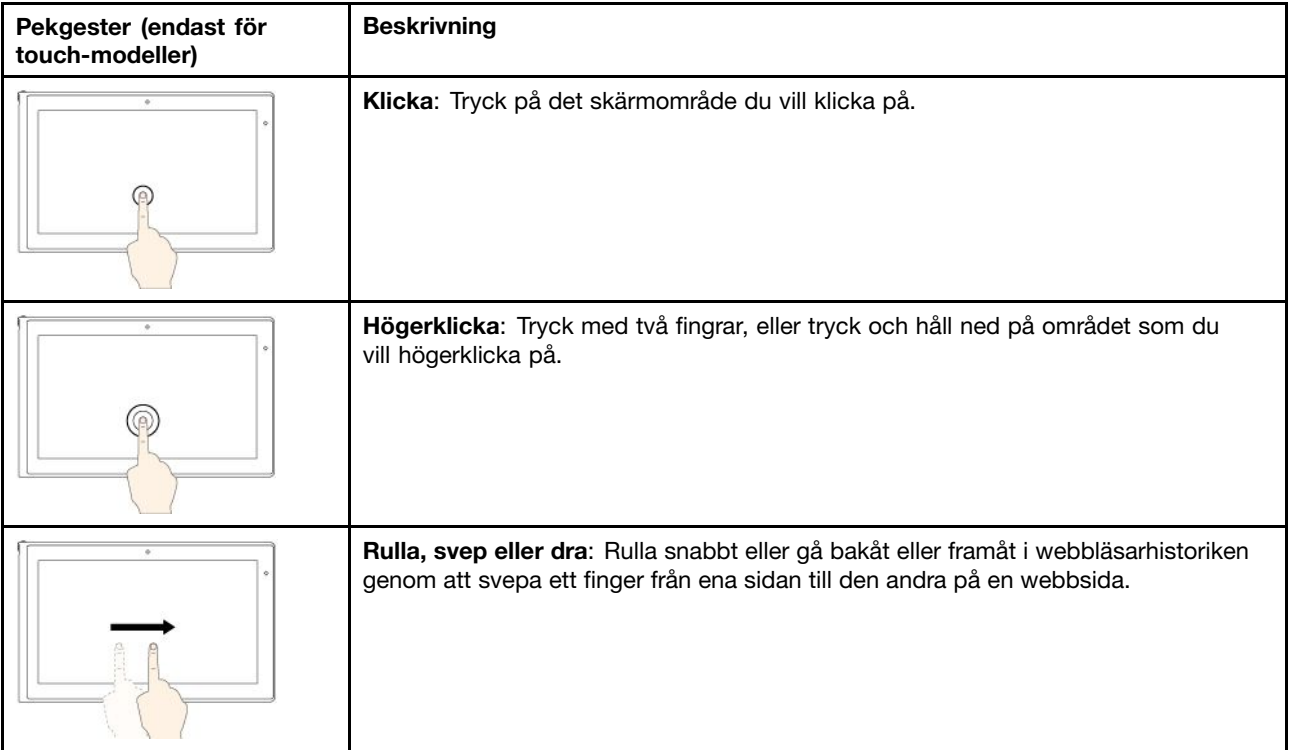

<span id="page-25-0"></span>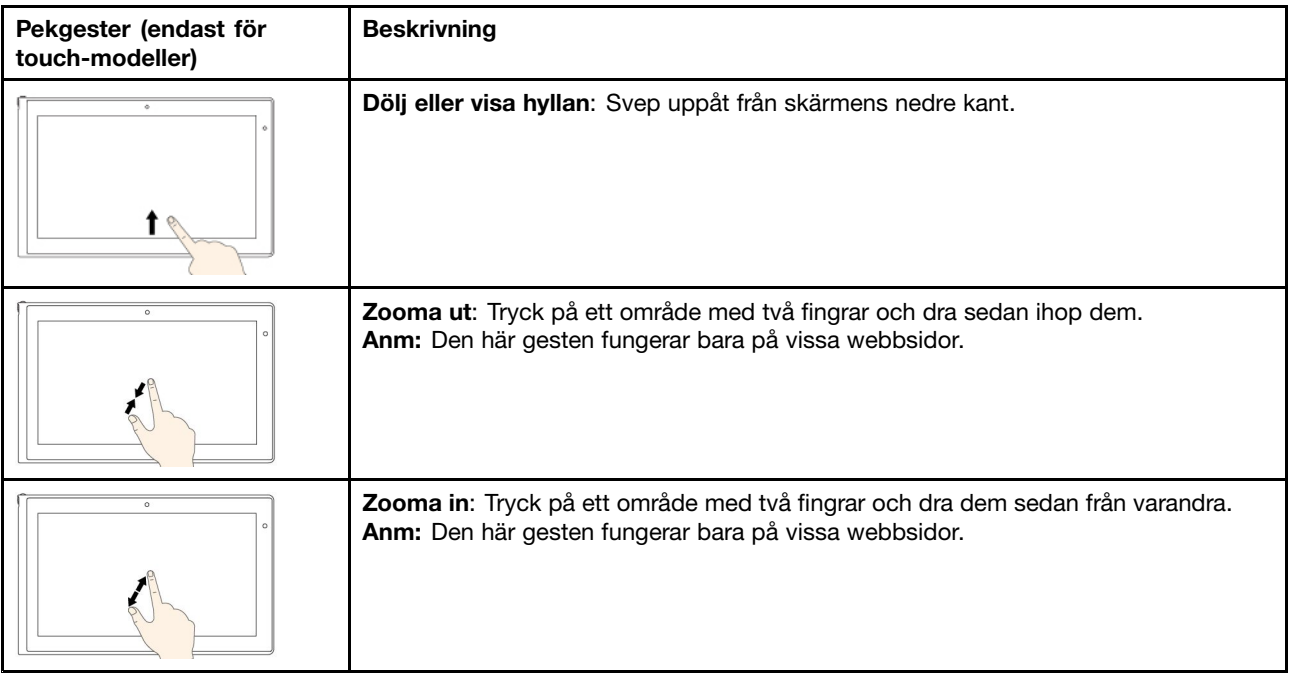

#### **Tips om hur du använder multitouch-skärmen**

- Multitouch-skärmen är en glaspanel. Använd inte kraft när du trycker och använd aldrig metallföremål på skärmen, eftersom det kan skada pekskärmen eller göra så att den fungerar sämre.
- Använd inte naglar, handskar eller hårda föremål när du skriver på pekskärmen.

#### **Tips om hur du rengör multitouch-skärmen**

- Stäng av datorn innan du rengör multitouch-skärmen.
- Använd en torr, mjuk och luddfri trasa eller en bomullstuss för att ta bort fingeravtryck och damm från multitouch-skärmen. Fukta inte duken med lösningsmedel.
- Torka försiktigt av skärmen uppifrån och ned. Tryck inte för hårt på skärmen.

### **Använda styrplattan**

**Anm:** Din dator kan skilja sig något från bilderna i det här avsnittet.

Din dator är utrustad med en styrplatta **<sup>1</sup>** under tangentbordets nedre kant. Om du vill flytta pekaren **<sup>2</sup>** på skärmen drar du fingertoppen över styrplattan i den riktning du vill flytta pekaren. Områdena längst ned till vänster och höger på styrplattan fungerar som klickknappar. Funktionerna motsvarar vänster och höger knapp på en vanlig mus.

<span id="page-26-0"></span>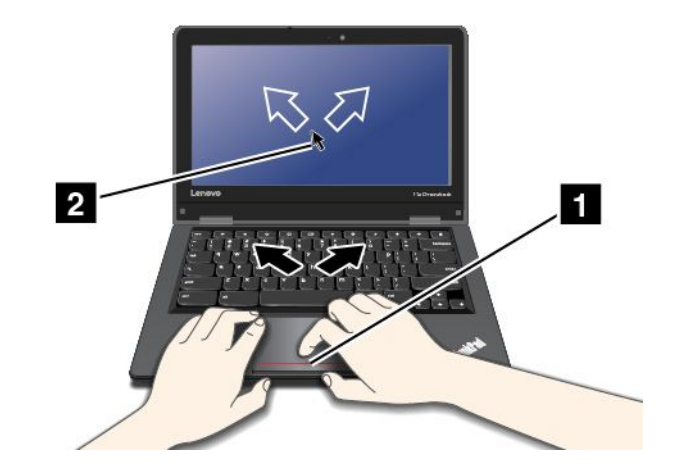

#### **Använda styrplattan**

Du kan anpassa styrplattan enligt följande:

- Aktivera funktionen tryck-för-att-klicka.
- Aktivera enkel skrollningsfunktion.

Ändra styrplattans inställningar genom att klicka på statusområdet längst ned till höger skärmen. Gå sedan till **Inställningar** ➙ **Enhet** ➙**Inställningar för styrplatta**. Ändra inställningarna enligt önskemål.

### **Energisparfunktioner**

Du kan antingen använda batteriet eller eluttaget via Lenovo USB-C 45W AC Adapter som strömkälla till datorn.

### **Använda nätadaptern**

Datorn levereras med en Lenovo USB-C 45W AC Adapter. När du använder Lenovo USB-C 45W AC Adapter laddas batteriet automatiskt.

#### **Ansluta till strömkälla**

Så här ansluter du datorn till nätadaptern:

**Obs:** Använd endast nätadaptrar som har godkänts av Lenovo. Ej godkända nätadaptrar kan skada datorn allvarligt.

<span id="page-27-0"></span>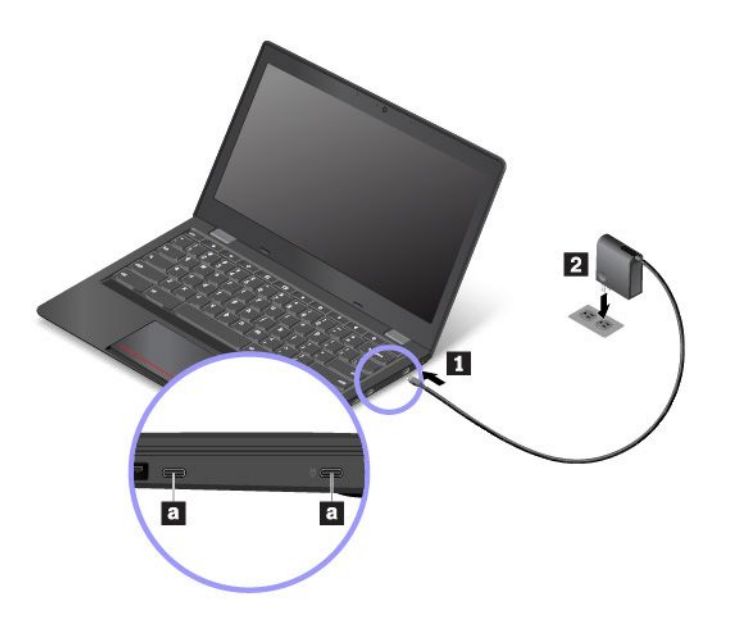

- 1. Se till att du först ansluter Lenovo USB-C 45W AC Adapter till valfri USB-C-port **<sup>a</sup>** på datorn.
- 2. Anslut Lenovo USB-C 45W AC Adapter till ett lämpligt eluttag.

#### **Tips om hur du använder Lenovo USB-C 45W AC Adapter**

- När du inte använder Lenovo USB-C 45W AC Adapter bör du koppla bort den från eluttaget.
- Innan du laddar batteriet bör du kontrollera att dess temperatur är minst 10 °C.
- Du kan ladda batteriet när Lenovo USB-C 45W AC Adapter är ansluten till datorn. I följande fall behöver du ladda batteriet:
	- När batteriikonen i statusområdet längst ned i högra hörnet visar att en låg procentandel ström finns kvar i batteriet
	- Om batteriet inte har använts på länge

### **Kontrollera batteristatus**

Batteristatusikonen längst ned i högra hörnet visar hur mycket ström angivet i procent som finns kvar i batteriet. Om du vill kontrollera batteristatusinformationen klickar du på batteristatusikonen.

Hur länge du kan använda batteriet innan du måste ladda det beror på hur mycket ström som förbrukas när du använder datorn mellan laddningarna. Eftersom datoranvändare använder datorn på olika sätt är det svårt att förutsäga exakt hur länge batteriet kommer att räcka. Två avgörande faktorer:

- Batteriets kapacitet när du börjar använda datorn
- Exempel på hur du använder din dator:
	- Vilken ljusstyrka du väljer på bildskärmen
	- Hur ofta du använder de trådlösa funktionerna

### **Ladda batteriet**

Vi rekommenderar att du laddar batteriet när batteriet är lågt, till exempel:

• När du ser att det procenten för batterinivån är låg

<span id="page-28-0"></span>• När batterilarmet varnar dig

Om du har tillgång till ett vägguttag ansluter du Lenovo USB-C 45W AC Adapter till datorn och eluttaget. Beroende på batteristorlek och fysisk omgivning blir batteriet fulladdat efter tre till sex timmar. Med hjälp av batteriets statusikon ser du om batteriet laddas och om batteriet är färdigladdat.

**Anm:** För att maximera batteriets livslängd laddas inte batteriet i datorn om den kvarvarande kapaciteten är högre än 95 procent.

### **Energisparfunktioner**

Det finns flera energisparlägen som du kan använda för att spara på strömförbrukningen. I det här avsnittet beskrivs respektive läge, och du får tips om hur du använder batteriet på ett effektivt sätt.

#### • **Vänteläge**

I vänteläge sparas ditt arbete i minnet och sedan stängs bildskärmen av. När datorn aktiveras återställs arbetsläget på några sekunder. Du sätter datorn i vänteläge genom att stänga bildskärmslocket om du är inloggad. För att återgå från vänteläge öppnar du bildskärmslocket.

**Anm:** Om du inte är inloggad kommer datorn att stängas av om du stänger bildskärmslocket.

#### • **Trådlös funktion inaktiv**

Om du inte använder de trådlösa funktionerna, som Bluetooth eller trådlöst nätverk, bör du stänga av dem.

- Inaktivera det trådlösa nätverket genom att klicka på statusfältet i det nedre högre hörnet på skärmen och sedan gå till **Inställningar** ➙ **Internetanslutning** ➙ **Wi-Fi-nätverk**. I listrutan väljer du **Inaktivera Wi-Fi**.
- Inaktivera Bluetooth-funktionen genom att klicka på statusfältet i det nedre högre hörnet på skärmen och sedan gå till **Inställningar** ➙ **Bluetooth** och avmarkera **Aktivera Bluetooth**.

### **Maximera batteriets livslängd**

Här följer några tips om hur du får batteriet att hålla länge:

- Använd batteriet tills det är helt urladdat.
- Ladda upp batteriet fullständigt innan du börjar använda det. Batteristatusikonen längst ned till höger på skärmen visar om batteriet är fulladdat.
- Använd alltid energisparlägena, som till exempel strömsparläget.

### **Ansluta till ett trådlöst nätverk**

Trådlös anslutning innebär att data överförs med radiovågor, utan att några kablar behövs. Ett trådlöst lokalt nätverk (LAN) täcker en relativt liten geografisk yta, t.ex. en kontorsbyggnad eller ett hus. Enheter som bygger på 802.11-standarderna kan anslutas till den typen av nätverk.

Datorn har ett inbyggt trådlöst nätverkskort och ett konfigureringsverktyg som gör det enklare att upprätta trådlösa anslutningar och övervaka anslutningens status. Det gör att du kan hålla dig uppkopplad till nätverket när du är på jobbet eller hemma, utan någon trådanslutning.

#### **Upprätta trådlösa LAN-anslutningar**

Så här upprättar du en trådlös anslutning:

- 1. Klicka statusikonen längst ned till höger på skärmen.
- 2. Gå till **Inställningar** ➙ **Internetanslutning** ➙ **Wi-Fi-nätverk**.
- 3. Klicka på **Wi-Fi-nätverk** i listrutan. En lista på tillgängliga trådlösa nätverk visas.

<span id="page-29-0"></span>4. Dubbelklicka på ett nätverk om du vill ansluta till det. Tillhandahålla information vid behov.

#### **Status för anslutning till trådlöst nätverk**

Du kan visa den trådlösa nätverksanslutningens status och signalstyrkan med statusikonen för trådlöst nätverk. Statusikonen för trådlöst nätverk finns längst ned till höger på skärmen.

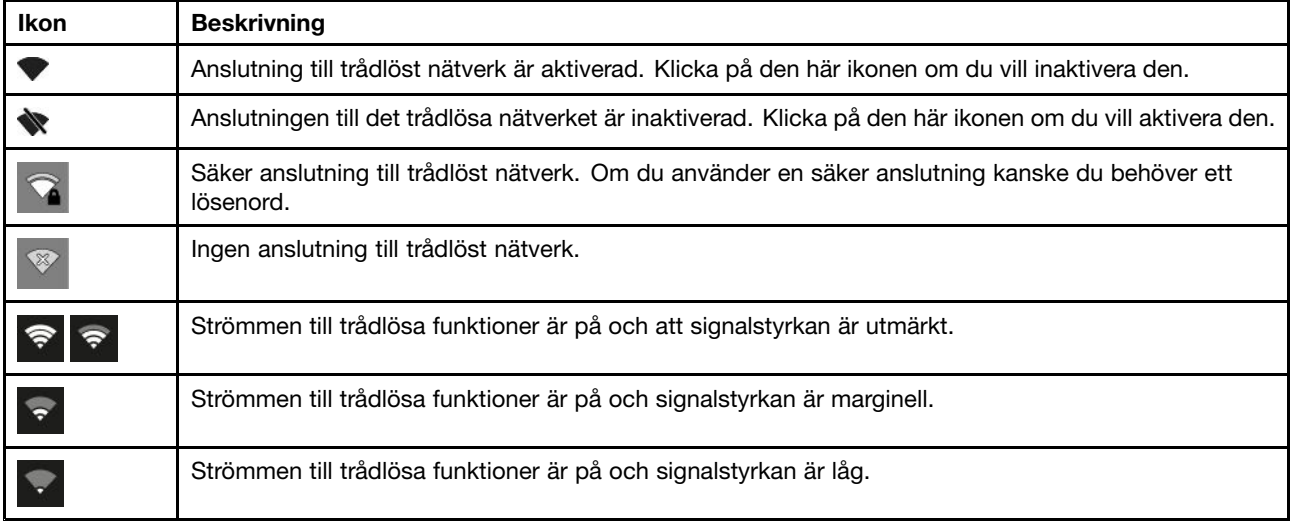

I följande tabell finns statusikoner för trådlöst anslutning och motsvarande beskrivningar.

**Anm:** Om du inte kan ansluta till det trådlösa nätverket kan du prova att flytta datorn närmare anslutningspunkten.

#### **Tips för användning av trådlöst nätverk**

Om du vill uppnå bästa möjliga anslutning ska du följa nedanstående riktlinjer:

- Placera datorn där det finns så få föremål som möjligt mellan datorn och anslutningspunkten för trådlöst nätverk.
- Öppna datorlocket <sup>i</sup> en vinkel på lite mer än <sup>90</sup> grader.
- Om du använder den trådlösa funktionen (802.11-standarden) i datorn samtidigt med Bluetooth kan dataöverföringshastigheten sjunka och prestanda hos funktionen försämras.
- Om du vill använda trådlösa funktioner på ett flygplan måste du ta reda på vad flygbolaget har för regler innan du går ombord.
- Om datorer med trådlösa funktioner inte får användas på ett flygplan måste du stänga av de trådlösa funktionerna innan du stiger ombord.

### **Använda ljudfunktioner**

Datorn är utrustad med följande:

- Inbyggd mikrofon
- Inbyggda högtalare
- Kombinerad audiokontakt, 3,5 mm i diameter

Datorn har också en ljudkrets som gör det möjligt att använda olika multimediefunktioner:

• Uppspelning av MIDI-filer (Musical Instrument Digital Interface) och MP3-filer (Moving Picture Experts Group Audio Layer-3)

- <span id="page-30-0"></span>• Inspelning och uppspelning av PCM-filer (Pulse-Code Modulation) och WAV-filer (Waveform Audio File Format)
- Inspelning från olika ljudkällor, t.ex. ett anslutet headset

I följande tabell ser du vilka funktioner hos de ljudenheter som ansluts till din dator som kan användas.

| Kontakt                 | Headset med en fyrpolig<br>3,5 mm-kontakt       | Vanliga hörlurar               | Vanlig mikrofon   |
|-------------------------|-------------------------------------------------|--------------------------------|-------------------|
| Kombinerad audiokontakt | Hörlurs- och<br>mikrofonfunktioner som<br>stöds | Hörlursfunktioner som<br>stöds | Kan inte användas |

Tabell 1. Lista över ljudfunktioner

### **Använda kameran**

Datorn har en inbyggd kamera. Med kameran kan du förhandsgranska din videobild och ta en ögonblicksbild av din aktuella bild.

Om du vill använda kameran kan du hämta ett kameraprogram som är kompatibelt med operativsystemet Chrome OS. Du kan använda kameraprogrammet för att aktivera och styra kameran. Funktionerna kan variera bland programmen.

När kameran aktiveras tänds lampan för kamerastatus med ett grönt ljus. Du kan även använda kameran tillsammans med andra program med funktioner som fotografering, videoinspelning och videokonferens. Om du vill använda kameran tillsammans med andra program öppnar du ett av programmen och börjar använda någon av funktionerna fotografering, videoinspelning eller videokonferens. Då slås kameran på automatiskt och lampan som visar kamerastatus tänds med grönt ljus. Mer information om hur du använder kameran tillsammans med andra program finns i programmets hjälpfunktion.

### **Använda ett flashmediekort**

I det här avsnittet finns information om de typer av flashmediekort som stöds och instruktioner för hur du installerar och tar ut ett flashmediekort. Mer information om hur du använder kortet finns i dokumentationen som följer med kortet.

### **Typ av flashmediekort som stöds**

Din dator har en kortplats för mediekort som fungerar med följande kort:

- SD-kort (Secure Digital)
- SDHC-kort (Secure Digital High-Capacity)
- SDXC-kort (Secure Digital eXtended-Capacity)

**Anm:** Datorn har inte stöd för funktionen CPRM (Content Protection for Recordable Media) för SD-kort.

#### **Sätta dit eller ta bort ett flashmediekort**

**Obs:** Kontrollera att du följer säkerhetsföreskrifterna nedan när du sätter i eller tar ut ett flashmediekort:

- Läs "Förhindra statisk [elektricitet"](#page-12-0) på sidan [xi](#page-12-0) detta innan du börjar.
- Under dataöverföringen ska du inte försätta datorn i strömsparläge eller genomföra några installationer eller avinstallationer. Då kan din sparade information skadas.
- Ta inte bort ett smartkort när datorn är i strömsparläge. Om du gör det går det inte att växla till normalt arbetsläge.

• Stoppa kortets aktiviteter innan du avlägsnar det. I annat fall kan data på kortet skadas eller gå förlorade.

Så här installerar du ett flashminneskort:

- 1. Leta reda på mediekortplatsen på datorn. Se ["Vänster](#page-16-0) sida" på sidan [3](#page-16-0).
- 2. Kontrollera att kortet är vänt åt rätt håll och sätt sedan in kortet i mediekortplatsen.

Så här tar du bort ett flashminneskort:

- 1. Klicka på startikonen längst ned till vänster på skärmen och öppna appen Filer.
- 2. Klicka på den trekantiga ikonen till höger om flashminneskortet för att mata ut det.
- 3. Tryck på kortet för att mata ut det ur datorn. Ta bort kortet och förvara det på en skyddad plats för framtida bruk.

**Anm:** Även om du inte tar bort kortet från datorn när du har matat ut kortet från operativsystemet Chrome OS, kan du inte längre komma åt kortet. För att komma åt kortet måste du ta bort det en gång och sedan sätta i det igen.

# <span id="page-32-0"></span>**Kapitel 3. Du och datorn**

Detta kapitel innehåller följande ämnen:

- •"Hjälpmedel och bekvämlighet" på sidan 19
- •"Resa med [datorn"](#page-34-0) på sidan [21](#page-34-0)

### **Hjälpmedel och bekvämlighet**

God ergonomi är viktigt för att kunna utnyttja datorn effektivt och undvika problem. Ordna din arbetsplats och utrustningen så att det passar dina personliga behov och det arbete du utför. Tänk också på ergonomin så att du kan arbeta bekvämt och effektivt vid datorn.

I följande avsnitt finns mer information om hur du ordnar din arbetsplats, installerar datorutrustningen och arbetar bekvämt.

Lenovo arbetar aktivt för att tillhandahålla funktionshindrade kunder den senaste informationen och tekniken. Se även vår information om hjälpmedel, som ger en översikt över vårt arbete inom detta område. Se ["Hjälpmedelsinformation"](#page-33-0) på sidan [20](#page-33-0).

### **Ergonomisk information**

Om du arbetar i en mobil miljö måste du kunna anpassa dig till ofta återkommande förändringar i arbetsmiljön. Om du t.ex. alltid tänker på att arbeta med rätt belysning och i en behaglig arbetsställning har du kommit långt när det gäller att arbeta effektivt och bekvämt.

Det här exemplet visar en person <sup>i</sup> en normal miljö. Även när förutsättningarna för detta inte är de bästa kan du hålla dig till flera av råden. Om du utvecklar goda vanor kommer det att löna sig.

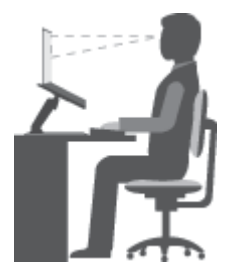

**Allmän hållning**: Ändra din arbetsställning en aning då och då för att undvika besvär som du kan drabbas av om du arbetar i samma ställning under långa perioder. Regelbundna korta raster från arbetet bidrar också till att förebygga lättare besvär som härrör från arbetsställningen.

**Bildskärm**: Ett avstånd på 51 till 76 cm mellan ögonen och bildskärmen brukar vara lagom. Undvik att lampor och andra ljuskällor skapar reflektioner och starkt ljus på bildskärmen. Håll bildskärmen ren och ställ in ljusstyrkan så att du klart och tydligt ser skärmbilden.

**Huvudet**: Håll huvudet och nacken i ett bekvämt och neutralt (upprätt läge).

**Stol**: Använd en stol som ger bra stöd åt ryggen och vars höjd kan justeras. Justera stolen så att den passar den arbetsställning du vill ha.

<span id="page-33-0"></span>**Armar och händer**: Vila om möjligt armarna mot stolens armstöd eller en del av arbetsytan för att avlasta dem. Håll underarmar, handleder och händer i ett avslappnat och neutralt (horisontellt) läge. Tryck inte hårt på tangenterna utan skriv med ett lätt anslag.

**Benen**: Låren bör vara parallella med golvet och fötterna vila plant mot golvet eller på ett fotstöd.

#### **Hur gör jag när jag reser?**

Det kanske inte är möjligt att tillämpa den bästa ergonomin om du använder datorn på resor eller i miljöer som inte är anpassade för datorarbete. Oavsett omgivningens förutsättningar är det bra om du försöker följa så många av råden som möjligt. Om du till exempel har en bekväm arbetsställning och bra belysning bidrar du till att skapa en bekväm arbetsmiljö.

#### **Bildskärmen?**

ThinkPad-datorns bildskärm är utformade för att motsvara högt ställda krav och ge en klar, skarp skärmbild som är tydlig men ändå skonsam för ögat. När du arbetar koncentrerat under en längre tid påverkas alltid synen och du kan bli trött i ögonen. Ta kontakt med en optiker eller ögonspecialist om du blir onormalt trött eller ansträngd i ögonen.

### **Bekvämlighet**

Med hjälp av följande tips kan du arbeta effektivare och mer bekvämt.

**Sitt aktivt**: Ju längre du sitter och arbetar med datorn, desto viktigare är det att du tänker på arbetsställningen. Följ ["Ergonomisk](#page-32-0) information" på sidan [19](#page-32-0) och "sitt aktivt" så minskar du risken för att du ska få problem som beror på arbetsställningen. Med hjälp av små, medvetna ändringar av arbetsställningen och korta, regelbundna raster från arbetet kan du jobba på ett hälsosammare sätt framför datorn. Din dator är lätt och bärbar. Det gör att du lätt kan variera arbetsställningen genom att flytta datorn på din arbetsplats.

**Justera din arbetsplats**: Ta reda på hur du kan ställa in kontorsmöblerna så att du kan arbeta bekvämt. Om din arbetsplats inte är i en kontorsmiljö bör du vara extra noga med arbetsställning och att ta raster. Tänk på att det finns många ThinkPad-produkter som kan hjälpa dig att ändra och bygga ut datorn efter dina specifika behov. På webbplatsen <http://www.lenovo.com/essentials> finns en del av de här tillvalsprodukterna. Titta efter dockningslösningar och externa produkter som kan ge de justeringsmöjligheter och andra funktioner du vill ha.

### **Hjälpmedelsinformation**

Lenovo arbetar för att ge människor med funktionshinder större tillgång till information och teknik. Ett resultat av detta arbete är följande information som hjälper användare med nedsatt hörsel, syn eller rörlighet att få ut det mesta av sin datoranvändning.

Lenovo arbetar för att ge användare med nedsatt hörsel, syn eller rörlighet större tillgång till information och teknik. I det här avsnittet finns information om hur dessa användare kan få ut så mycket som möjligt av sin datorupplevelse. Du kan även få den senaste hjälpmedelsinformationen på följande webbplats: <http://www.lenovo.com/accessibility>.

#### **Hjälpmedel**

Vissa hjälpmedel är tillgängliga via hjälpmedelsprogrammet. Beroende på vilket operativsystem du har varierar antalet tillgängliga alternativ. Generellt sett ger hjälpmedlen ökade möjligheter för användare med nedsatt hörsel, syn eller rörlighet att navigera och använda datorn. Vissa användare har kanske inte den finmotorik som krävs för att använda en mus eller välja tangentkombinationer. Andra användare kanske behöver större teckensnitt eller bildskärmslägen med högre kontrast. I vissa fall finns förstoringsfunktioner och inbyggda röstsyntetiserare.

#### <span id="page-34-0"></span>**Skärmläsartekniker**

Skärmläsartekniker är framför allt avsedda för programgränssnitt, hjälpsystem och olika webbdokument. Ytterligare information om skärmläsare finns nedan:

- Använda PDF-filer med skärmläsare: <http://www.adobe.com/accessibility.html?promoid=DJGVE>
- Använda skärmläsaren JAWS: <http://www.freedomscientific.com/jaws-hq.asp>
- Använda skärmläsaren NVDA: <http://www.nvaccess.org/>

#### **Kontakter som följer branschstandard**

Vid behov kan du ansluta hjälpmedelsenheter till datorn via kontakterna, som följer branschstandard.

Mer information om kontakternas placering och funktion finns i "Hitta [datorreglage,](#page-14-0) kontakter och [indikatorer"](#page-14-0) på sidan [1](#page-14-0).

#### **Dokumentation i tillgängliga format**

Lenovo tillhandahåller elektronisk dokumentation i tillgängliga format. Elektronisk dokumentation från Lenovo, t.ex. korrekt taggade PDF-filer eller HTML-filer har utvecklats för att se till att personer med nedsatt syn kan läsa dokumentationen med hjälp av en skärmläsare. Varje bild i dokumentationen har alternativtext som förklarar bilden på ett sätt så att personer med nedsatt syn kan förstå den när de använder en skärmläsare.

### **Resa med datorn**

Det här avsnittet innehåller information om hur du kan arbeta med datorn när du reser.

### **Tips vid resor**

Här följer några tips om hur du skyddar datorn och arbetar mer effektivt när du reser.

- Din dator blir inte skadad av flygplatsernas röntgenkontroll men håll hela tiden ett öga på datorn så att den inte blir stulen.
- Eventuellt kan det vara bra att ha med en flygplans- eller biladapter till datorn.

#### **Resetips på flygplan**

Om du ska ta med dig datorn ombord på ett flygplan bör du följa de här anvisningarna:

- Om du vill använda din dator eller en trådlös tjänst (som Internet och Bluetooth) på flyget måste du ta reda på vad flygbolaget har för regler innan du går ombord. Om datorer med trådlösa funktioner inte får användas på ett flygplan måste du stänga av de trådlösa funktionerna. Inaktivera, om nödvändigt, de trådlösa funktionerna innan du stiger ombord.
- Ombord på flygplanet bör du se upp för ryggstödet framför dig. Ställ datorns bildskärm i en vinkel som gör att den inte kommer i vägen om personen framför dig lutar sin stol bakåt.
- Kom ihåg att stänga av datorn eller försätta den i vänteläge vid start och landning.

### **Resetillbehör**

Här följer en checklista för saker du bör tänka på att ta med när du reser:

- Lenovo USB-C 45W AC Adapter
- Extern mus (om du brukar använda en sådan)
- Extern lagringsenhet

• Använd en väska som skyddar datorn

Om du reser till ett annat land kan du behöva ta med dig en nätadapter för det landet som du reser till.

Du kan köpa tillbehör inför resan på <http://www.lenovo.com/essentials>.

# <span id="page-36-0"></span>**Kapitel 4. Felsökning för datorproblem**

Om du får ett problem kan du börja med att försöka lösa problemet själv, med hjälp av motsvarande avsnitt i det här kapitlet.

Detta kapitel innehåller följande ämnen:

- •"Sköta om datorn" på sidan 23
- •["Datorn](#page-38-0) slutar svara" på sidan [25](#page-38-0)
- •"Spill på [tangentbordet"](#page-38-0) på sidan [25](#page-38-0)
- •["Problem](#page-38-0) med trådlöst nätverk (LAN)" på sidan [26](#page-39-0)
- •"Problem med [tangentbord"](#page-39-0) på sidan [26](#page-39-0)
- •"Problem med bildskärm och [multimediaenheter"](#page-39-0) på sidan [26](#page-39-0)
- •["Problem](#page-40-0) med batteri och ström" på sidan [27](#page-40-0)

### **Sköta om datorn**

Datorn är visserligen tålig och fungerar utan problem under normala förhållanden, men det är ändå några saker du bör tänka på. Om du följer de viktiga tipsen i det här avsnittet kommer du uppnå största nöje och användning med din dator.

#### **Tänk på var och hur du använder datorn**

- Förvara förpackningsmaterialet utom räckhåll för barn, eftersom plastpåsarna medför kvävningsrisk.
- Placera inte datorn vid från magneter, påslagna mobiltelefoner, elektriska apparater eller högtalare (närmare än 13 cm).
- Utsätt inte datorn för extrema temperaturer (under 5 °C eller över 35 °C.
- En del apparater, t.ex. flyttbara bordsfläktar eller luftrenare, kan producera negativt laddade joner. Om datorn är i närheten av en sådan apparat och utsätts för luft som innehåller negativt laddade joner kan datorn bli laddad med elektrostatisk energi. Laddningen kan laddas ur via dina händer när du rör vid tangentbordet eller någon annan del av datorn, eller via in- och utmatningsenheter som är anslutna till datorn. Även om den elektrostatiska urladdningen går <sup>i</sup> motsatt riktning jämfört med urladdning från din kropp eller dina kläder, utgör den ändå en risk för datorns funktion.

Datorn är utformad och tillverkad så att effekterna av elektrostatisk laddning ska minimeras. En elektrostatisk laddning ovanför en viss nivå kan dock öka risken för elektrostatisk urladdning. Tänk därför på följande när du använder datorn i närheten av en apparat som avger negativt laddade joner:

- Undvik direkt exponering av datorn för luften från en apparat som producerar negativt laddade joner.
- Håll datorn och kringutrustning så långt borta som möjligt från apparaten.
- Jorda om möjligt datorn för att underlätta den elektrostatiska urladdningen.

**Anm:** Alla apparater av den här typen ger inte upphov till någon större mängd elektrostatisk laddning.

#### **Var försiktig med datorn**

- Lägg ingenting (inte ens papper) mellan skärmen och tangentbordet eller tangentbordet.
- Vänd inte datorn upp och ned när Lenovo USB-C 45W AC Adapter är ansluten. Om du gör det kan nätadapterns kontakt gå sönder.

#### <span id="page-37-0"></span>**Bär datorn på rätt sätt**

- Innan du flyttar på datorn måste du ta ut alla skivor, stänga av alla anslutna enheter och koppla loss kablar och sladdar.
- Lyft alltid datorn i tangentbordsdelen. Lyft aldrig datorn i bildskärmen.

#### **Hantera lagringsmedier och skivenheter på rätt sätt**

- Förvara externa hårddiskar och optiska enheter i lämpliga förpackningar när de inte används.
- Innan du installerar någon av följande enheter bör du röra vid ett metallbord eller ett jordat metallföremål. På så sätt minskar du risken för statisk elektricitet från dig själv. Statisk elektricitet kan skada enheten.
	- Minneskort, t.ex. SD-kort, SDHC-kort, SDXC-kort och MultiMediaCard

**Anm:** Alla enheter i listan finns inte i din dator.

• När du överför data till eller från ett flashminneskort får du inte försätta datorn i strömsparläge förrän dataöverföringen är klar. Då kan din sparade information skadas.

#### **Registrera datorn**

• Registrera din ThinkPad-dator hos Lenovo på: <http://www.lenovo.com/register>. Mer information finns i ["Registrera](#page-22-0) datorn" på sidan [9](#page-22-0).

#### **Modifiera inte datorn**

• Det är bara servicetekniker som är auktoriserade för ThinkPad som får ta isär och reparera datorn.

### **Rengöra datorns hölje**

Rengör datorn med jämna mellanrum genom att göra så här:

- 1. Förbered en blandning av skonsamt rengöringsmedel. Rengöringsmedlet får ej innehålla slipmedel eller starka kemikalier, t.ex. syror eller baser. Använd 5 delar vatten och 1 del rengöringsmedel.
- 2. Fukta en svamp med blandningen.
- 3. Krama ur överflödig vätska ur svampen.
- 4. Torka ren kåpan med svampen med en cirkelrörelse, och se till att inte överflödig vätska rinner in i datorn.
- 5. Torka bort rengöringsmedlet.
- 6. Skölj svampen med rent vatten.
- 7. Torka kåpan med den rena svampen.
- 8. Torka kåpan igen med en torr, luddfri trasa.
- 9. Vänta tills kåpan torkat helt och ta bort eventuella fibrer som fastnat från trasan.

#### **Rengöra tangentbordet**

Så här rengör du tangentbordet:

1. Fukta en mjuk, luddfri trasa med lite isopropylalkohol (finns på apoteket).

**Anm:** Spruta inte rengöringsmedel direkt på tangentbordet.

- 2. Torka av alla tangenter med trasan. Torka av en tangent i taget. Om du försöker torka av flera tangenter samtidigt kan trasan fastna i och skada tangenterna intill. Se till att ingen vätska droppar på eller mellan tangenterna.
- 3. Låt tangenterna torka.
- 4. För att få bort smulor och damm under tangenterna kan du använda en blåsborste eller blåsa kall luft med en hårtork.

#### <span id="page-38-0"></span>**Rengöra bildskärmen**

Så här rengör du datorns bildskärm:

- 1. Torka försiktigt av bildskärmen med en torr, mjuk, luddfri trasa. Om du ser ett märke som liknar en repa på bildskärmen kan det vara en fläck som överförts från tangentbordet när något tryckt mot kåpan utifrån.
- 2. Torka försiktigt bort fläcken med en mjuk, torr trasa.
- 3. Om fläcken inte försvinner fuktar du en mjuk, luddfri trasa med rent vatten, eller en 50/50-blandning av isopropylalkohol och vatten utan föroreningar.

**Anm:** Spruta inte rengöringsmedel direkt på tangentbordet.

- 4. Vrid ur så mycket av vätskan som möjligt.
- 5. Torka skärmen igen. Se till att ingen vätska droppar in i datorn.
- 6. Var noga med att torka av skärmen innan du stänger den.

### **Datorn slutar svara**

#### **Skriv ut instruktionerna nu och spara dem för referens i framtiden.**

Om datorn slutar svara helt (om du kan varken använda styrplattan eller tangentbordet) gör du så här:

- 1. Tryck in och håll strömbrytaren eller strömtangenten intryckt tills datorn stängs av. Efter att datorn har stängts av startar du om den genom att trycka på strömbrytaren eller strömtangenten. Om datorn inte startar fortsätter du till steg 2.
- 2. När datorn är avstängd tar du bort Lenovo USB-C 45W AC Adapter från datorn. Håll sedan strömbrytaren eller strömtangenten intryckt under åtta sekunder. Anslut Lenovo USB-C 45W AC Adapter. Om datorn inte startar om, fortsätt med steg 3.
- 3. När datorn är avstängd tar du bort Lenovo USB-C 45W AC Adapter från datorn. Ta bort alla externa enheter som är anslutna till datorn (tangentbord, mus, skrivare, bildläsare och så vidare). Upprepa steg 2.

**Anm:** Om datorn startar med nätström, men inte när nätanslutningen bryts, bör du kontakta Customer Support Center för mer information. En lista över Lenovos supporttelefonnummer i ditt land eller i din region finns på <http://www.lenovo.com/support/phone>.

Om datorn fortfarande inte startar kontaktar du Customer Support Center så får du hjälp av en servicetekniker.

### **Spill på tangentbordet**

När du använder en bärbar dator ökar risken för spill på tangentbordet. Eftersom de flesta vätskor leder elektricitet kan spill på tangentbordet orsaka kortslutning som i sin tur kan medföra allvarliga skador på datorn.

#### **Om du spiller någonting på datorn:**

**Obs:** Om du använder en Lenovo USB-C 45W AC Adapter ser du först och främst till att vätskan inte orsakar kortslutning mellan dig och adaptern. Trots att du troligen förlorar data eller pågående arbete bör du stänga av datorn omedelbart. I annat fall kan datorn bli allvarligt skadad.

- 1. Koppla försiktigt ur Lenovo USB-C 45W AC Adapter omedelbart.
- 2. Stäng omedelbart av datorn. Ju snabbare du stoppar strömflödet i datorn desto större är chansen att undvika skador på datorn till följd av kortslutning.
- 3. Vänta tills all vätska har torkat innan du startar datorn igen.

### <span id="page-39-0"></span>**Problem med trådlöst nätverk (LAN)**

**Problem**: Det går inte att ansluta till nätverket med det inbyggda kortet för trådlöst nätverk.

**Lösning**: Kontrollera följande:

- Funktionen för trådlös radio är aktiverad.
- Att du har den senaste versionen av drivrutinen för trådlöst nätverk installerad.
- Att datorn är inom räckvidden för en anslutningspunkt för trådlöst nätverk.

### **Problem med tangentbord**

• **Problem**: Alla eller en del tangenter på tangentbordet fungerar inte.

**Lösning**: Om ett externt siffertangentbord är anslutet:

- 1. Stäng av datorn.
- 2. Koppla bort det externa siffertangentbordet.
- 3. Starta datorn och försök använda tangentbordet igen.

Om det inte är något fel på tangentbordet ansluter du det externa siffertangentbordet. Se till att du har installerat kontakterna på rätt sätt.

Om några tangenter på tangentbordet fortfarande inte fungerar bör du lämna in datorn på service.

• **Problem**: Alla eller en del tangenter på det externa siffertangentbordet fungerar inte.

**Lösning**: Kontrollera att det externa siffertangentbordet är rätt anslutet till datorn.

### **Problem med bildskärm och multimediaenheter**

Det här avsnittet innehåller de vanligaste problemen med bildskärmar och multimediaenheter, inklusive datorskärmen, den externa monitorn och ljudenheter.

### **Problem med bildskärmen**

- **Problem**: När jag startar datorn visas ingenting på skärmen och det hörs ingen startsignal.
	- **Lösning**: Kontrollera följande:
	- Lenovo USB-C 45W AC Adapter är ansluten till datorn och till ett fungerande vägguttag.
	- Datorn är på. (Tryck på strömbrytaren eller strömtangenten igen för att bekräfta.)

Om ovanstående inställningar är korrekta, och om skärmen fortfarande är svart, lämnar du in datorn på service.

• **Problem**: Fel tecken visas på skärmen.

**Lösning**: Kontrollera att du har installerat operativsystemet eller programmet på rätt. Om de är rätt installerade och rätt konfigurerade bör du lämna in datorn på service.

• **Problem**: Skärmen fortsätter att vara på även efter det att du har stängt av datorn.

**Lösning**: Om du håller datorns strömbrytare eller strömtangent intryckt under minst åtta sekunder så stängs datorn av. Starta sedan datorn igen.

• **Problem**: Några bildpunkter på skärmen är ljusa, släckta eller missfärgade.

<span id="page-40-0"></span>**Lösning**: Detta är en av de brister som finns i tekniken för TFT-bildskärmar. Datorns bildskärm består av en mängd tunnfilmstransistorer (TFT). Det finns alltid ett litet antal punkter på skärmen som inte visas eller som är missfärgade eller ljusa.

• **Problem**: Skärmen blir tom medan datorn är på.

**Lösning**: Skärmsläckaren eller energisparfunktionerna kan vara aktiverade. Gör något av följande:

- Avsluta skärmsläckaren genom att röra vid styrplattan eller trycka på en tangent.
- Avbryt strömsparläget genom att trycka på strömbrytaren eller strömtangenten.

### **Problem med ljudfunktioner**

- **Problem**: Det går inte att flytta ett volym- eller balansreglage. **Lösning**: Reglaget kan vara nedtonat. Då bestäms inställningen av maskinvaran och kan inte ändras.
- **Problem**: Det går inte att stänga av ljudet helt i en kanal med hjälp av balansreglaget. **Lösning**: Med reglaget kan du göra mindre justeringar av ljudbalansen men inte helt stänga av ljudet på någon av kanalerna.
- **Problem**: När du ansluter hörlurar till datorn medan du spelar ljud spelar en högtalare inte upp ljudet.

**Lösning**: Så snart hörlurarna ansluts omdirigeras ljudströmmen automatiskt till dem. Om du vill höra ljudet från högtalarna igen, anger du högtalarna som standardenhet för ljud.

### **Problem med batteri och ström**

Det här avsnittet innehåller anvisningar om hur du felsöker batteriet och diagnosticerar problem med strömförsörjningen.

### **Problem med batteri**

• **Problem**: När datorn är avstängd går det inte att ladda det inbyggda batteriet till full kapacitet under den standardladdningstid som är angiven för datorn.

**Lösning**: Batteriet kan vara alltför urladdat. Gör så här:

- 1. Stäng av datorn.
- 2. Anslut Lenovo USB-C 45W AC Adapter till datorn så att batteriet laddas.

Om det inbyggda batteriet inte blir fulladdat på 24 timmar bör du lämna in det på service.

• **Problem**: Datorn stängs av innan batteriets statuslampa visar att det är tomt, eller så fortsätter datorn att fungera trots att batteriets statuslampa visar att det är tomt.

**Lösning**: Ladda ur och ladda upp det inbyggda batteriet igen.

• **Problem**: Drifttiden för ett fulladdat inbyggt batteri blir allt kortare.

**Lösning**: Ladda ur och ladda upp det inbyggda batteriet igen. Lämna in datorn på service om batteriets drifttid fortfarande är för kort.

• **Problem**: Datorn fungerar inte när ett fulladdat inbyggt batteri är installerat.

**Lösning**: Det inbyggda batteriets överspänningsskydd kan ha aktiverats. Låt datorn vara avstängd i en minut så att överspänningsskyddet återställs och starta sedan datorn på nytt.

• **Problem**: Det går inte att ladda det inbyggda batteriet.

<span id="page-41-0"></span>Det går inte att ladda batteriet om det har för hög temperatur. Stäng av datorn och låta det svalna till rumstemperatur. Ladda batteriet efter att datorn har kylts. Lämna in datorn på service om batteriet fortfarande inte laddas.

### **Problem med strömförsörjning**

#### **Skriv ut instruktionerna nu och spara dem för referens i framtiden.**

#### **Kontrollera följande om datorn inte får någon ström:**

- 1. Kontrollera alla strömanslutningar. Koppla bort eventuell förgreningsdosa och överspänningsskydd och anslut Lenovo USB-C 45W AC Adapter direkt till eluttaget.
- 2. Undersök din Lenovo USB-C 45W AC Adapter. Kontrollera att det inte finns några fysiska skador och se till att strömkontakten sitter stadigt i USB-C-porten i datorn.
- 3. Kontrollera att eluttaget fungerar genom att ansluta någon annan enhet till uttaget.
- 4. Koppla bort alla enheter och prova om strömtillförseln till datorn fungerar då.

#### **Om datorn inte får ström från batteriet kontrollerar du följande:**

- 1. Om batteriet tar slut ansluter du Lenovo USB-C 45W AC Adapter så att batteriet laddas.
- 2. Om datorn inte fungerar även om batteriet är laddat bör du kontakta Lenovos kundtjänst och lämna in datorn på service.

### **Ett problem med strömtangenten**

**Problem**: Systemet svarar inte och du kan inte stänga av datorn.

**Lösning**: Stäng av datorn genom att trycka in strömtangenten i minst åtta sekunder. Om datorn fortfarande inte återställs tar du bort Lenovo USB-C 45W AC Adapter.

### **Väntelägesproblem**

• **Problem**: Datorn går oväntat över i vänteläge.

**Lösning**: Om mikroprocessorn blir för varm går datorn automatiskt över i vänteläge för att svalna så att mikroprocessorn och andra interna komponenter skyddas. Kontrollera inställningarna för vänteläge.

• **Problem**: Datorn går över i vänteläge direkt efter POST-testet.

**Lösning**: Kontrollera följande:

- Är batteriet laddat.
- Ligger omgivningens temperatur inom ett godtagbart intervall. Se ["Datorspecifikationer"](#page-20-0) på sidan [8](#page-21-0).

Om batteriet är laddat och temperaturen ligger inom rätt intervall bör du lämna in datorn på service.

- **Problem**: Ett felmeddelande om kritiskt låg batterinivå visas, och datorn slås omedelbart av. **Lösning**: Batteriet börjar ta slut. Anslut Lenovo USB-C 45W AC Adapter till datorn och ett eluttag.
- **Problem**: Datorn återgår inte till arbetsläget från vänteläget och datorn fungerar inte.

**Lösning**: Om datorn inte går tillbaka från vänteläget kan det bero på att datorn automatiskt försattes i vänteläge på grund av att batteriet är urladdat. Kontrollera systemstatusindikatorn (upplyst ThinkPad-logotyp).

– Om systemstatusindikatorn (den upplysta pricken i ThinkPad-logotypen) blinkar långsamt, är datorn i vänteläge. Anslut Lenovo USB-C 45W AC Adapter till datorn och öppna sedan bildskärmen.

– Om systemstatusindikatorn (den upplysta pricken i ThinkPad-logotypen) är släckt, är datorn i viloläge. Anslut Lenovo USB-C 45W AC Adapter till datorn och tryck på strömbrytaren eller strömtangenten för att återgå till arbetsläge.

Om datorn fortfarande inte återgår från vänteläge kan det hända att systemet slutar svara, så att du inte kan stänga av datorn. Då måste du återställa datorn. Om det finns information som du inte har sparat kan den gå förlorad. Återställ datorn genom att hålla strömbrytaren eller strömtangenten intryckt <sup>i</sup> minst åtta sekunder. Om datorn fortfarande inte återställs tar du bort Lenovo USB-C 45W AC Adapter.

• **Problem**: Datorn går inte över till vänteläge.

**Lösning**: Kontrollera om du valt ett alternativ som gör att datorn inte kan gå över till vänteläge.

# <span id="page-44-0"></span>**Kapitel 5. Teknisk support**

I det här kapitlet finns information om att få hjälp och support från Lenovo.

- •"Innan du kontaktar Lenovo" på sidan 31
- •"Hjälp och service" på sidan 31
- •"Köpa [tilläggstjänster"](#page-46-0) på sidan [33](#page-46-0)

### **Innan du kontaktar Lenovo**

Många gånger går det att lösa datorproblem med hjälp av informationen om felkoder, genom att köra felsökningsprogram eller genom att söka på Lenovos webbplats.

#### **Registrera datorn**

Registrera din dator hos Lenovo på: <http://www.lenovo.com/register>. Mer information finns i ["Registrera](#page-22-0) [datorn"](#page-22-0) på sidan [9](#page-22-0).

#### **Information du bör ha till hands**

Anteckna först viktiga upplysningar om datorn innan du kontaktar en representant från Lenovo.

#### **Anteckna symtom och detaljerad information om problemet**

Samla in svaren på frågorna nedan innan du ringer och ber om hjälp. Då blir det lättare för supportpersonalen att snabbt ge dig hjälp.

- Vad är problemet? Är det konstant eller återkommande?
- Visas det något felmeddelande? Vilken felkod visas?
- Vilket operativsystem använder du? Vilken version?
- Vilka program använde du när felet inträffade?
- Kan felet upprepas? I så fall, på vilket sätt?

#### **Information om systemet**

På undersidan av datorn sitter en etikett med serienumret. Anteckna maskintyp och serienummer.

- Vad heter din Lenovo-produkt?
- Vad är det för maskintyp?
- Vilket serienummer har produkten?

### **Hjälp och service**

Om du behöver hjälp, service, teknisk assistans eller mer information om Lenovo-produkter finns det en hel rad med informationskällor. I det här avsnittet får du veta vart du kan vända dig för mer information om Lenovo och Lenovo-produkter, vad du gör om du får problem med datorn och hur du ringer efter service.

I dokumentationen som följer med datorn finns information om datorn och de förinstallerade programmen. Dokumentationen består av tryckta böcker, onlineböcker, readme-filer och hjälpfiler. Dessutom kan du hitta information om Lenovo-produkter på internet. Kontakta Customer Support Center om du vill veta mer.

### <span id="page-45-0"></span>**Lenovos supportwebbplats**

Teknisk supportinformation är tillgänglig på Lenovos supportwebbplats på: <http://www.lenovo.com/support>

På den här webbplatsen finns den senaste supportinformationen, som till exempel:

- Produkt- och tjänstegaranti
- Produkt- och tillbehörsinformation
- User Guides & Manuals (Användarhandböcker och manualer)
- Kunskapsbas och vanliga frågor

### **Ringa till Lenovo**

Om du inte lyckas lösa problemet själv kan du under garantitiden få hjälp och information via telefon av Customer Support Center. Under garantitiden har du tillgång till följande tjänster:

- Felsökning Utbildad personal hjälper dig att avgöra om felet beror på maskinvaran och vad som kan göras för att åtgärda det.
- Reparation av maskinvara från Lenovo Om problemet orsakats av fel på maskinvara från Lenovo med giltig garanti får du hjälp med reparationen av utbildad servicepersonal.
- Tekniska ändringar Ibland kan det krävas ändringar sedan produkten har sålts. Kontakta närmaste Lenovoåterförsäljare om du vill ha mer information om uppdateringar av maskinvaran.

Följande täcks inte av garantin:

- byte eller användning av delar som inte tillverkats för eller av Lenovo eller delar utan garanti
- identifiering av orsaker till programfel
- ändringar eller uppdateringar av drivrutiner
- installation och underhåll av operativsystem för nätverk
- installation och underhåll av program

Information om de bestämmelser i Lenovos begränsade garanti som gäller för din Lenovo-maskinvaruprodukt finns i avsnittet "Garantiinformation" i Säkerhets-, garanti- och installationshandboken som medföljer datorn.

Det är bra om du kan vara i närheten av datorn när du ringer, då det kan underlätta för servicepersonalen att hjälpa dig med problemet. Se till att du har hämtat de senaste drivrutinerna och systemuppdateringarna, kört testprogrammen, och samlat in information om datorn innan du ringer. Ha följande uppgifter tillgängliga när du ringer:

- maskintyp och modellbeteckning
- serienumren för datorn, bildskärmen och övriga komponenter, eller inköpsbevis
- en beskrivning av problemet
- exakt innehåll i eventuella felmeddelanden
- maskin- och programvarukonfiguration

#### **Telefonnummer**

Om du vill se listan över telefonnummer till Lenovo Support i ditt land går du till <http://www.lenovo.com/support/phone> eller läser Säkerhets-, garanti- och installationshandboken som följer med datorn.

**Anm:** Telefonnumren kan komma att ändras utan att detta meddelas i förväg. De mest aktuella telefonnumren finns på <http://www.lenovo.com/support/phone>. Om numret för ditt land eller din region inte finns med i listan kontaktar du din Lenovo-återförsäljare eller Lenovo-representant.

## <span id="page-46-0"></span>**Skaffa ThinkPad-tillbehör**

Om du vill bygga ut datorns funktioner har Lenovo ett stort antal tillbehör och uppgraderingar som uppfyller dina behov. Tillbehör innefattar exempelvis lagringsenheter, nätverkskort, kopplingslister eller dockningsstationer, batterier, nätadaptrar, skrivare, bildläsare, tangentbord och möss.

På internet kan du handla hos Lenovo dygnet runt alla dagar i veckan. Allt du behöver är en internetanslutning och ett kreditkort.

Om du vill handla hos Lenovo går du till <http://www.lenovo.com/essentials>

### **Köpa tilläggstjänster**

Under och efter garantitiden kan du köpa tilläggstjänster, t.ex. support för maskinvara från Lenovo eller andra tillverkare samt för tillämpningsprogram, installation av nätverk och konfigureringstjänster, uppgraderad eller utökad reparationsservice för maskinvara samt anpassade installationstjänster. Tjänsternas tillgänglighet och benämning varierar från land till land.

Mer information om de här tjänsterna finns på: <http://www.lenovo.com/essentials>

# <span id="page-48-0"></span>**Bilaga A. Information om regler och bestämmelser**

Den senaste informationen om överensstämmelse finns på <http://www.lenovo.com/compliance>.

### **Placering av de trådlösa UltraConnect**™**-antennerna**

ThinkPad-modellerna har ett varierat antennsystem inbyggt i bildskärmen för att ge optimal mottagning som aktiveras vid trådlös kommunikation, oavsett var du är.

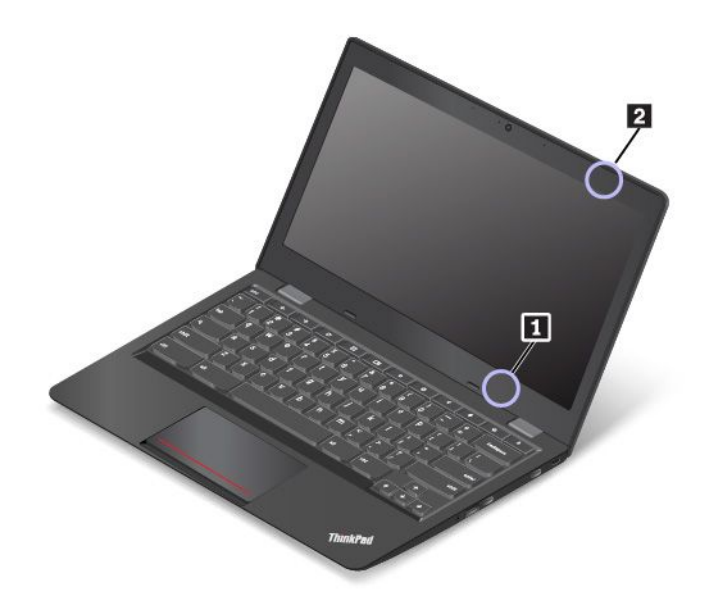

**<sup>1</sup>** Antenn för trådlöst LAN (extra antenn)

**<sup>2</sup>** Antenn för trådlöst LAN (huvudantenn)

### **Information om trådlöst**

#### **Trådlösa nätverk och kompabilitet**

M.2-kortet för trådlöst LAN är utvecklat för att kunna fungera med alla trådlösa LAN-produkter som bygger på radiotekniken DSSS (Direct Sequence Spread Spectrum ), CCK (Complementary Code Keying ) och/eller OFDM (Orthogonal Frequency Division Multiplexing). Kortet uppfyller kraven i:

- Standarden 802.11b/g 802.11a/b/g eller 802.11n, eller 802.11ac för trådlösa nätverk, så som de är definierade och godkända av Institute of Electrical and Electronics Engineers.
- Wireless Fidelity-certifiering (WiFi) enligt definition från Wi-Fi Alliance.

Bluetooth-kortet uppfyller kraven i Bluetooth Specification 4.0 som är definierad av Bluetooth Special Interest Group (SIG). Det hanterar följande profiler:

**Anm:** Beroende på vilket Bluetooth-kort och vilket operativsystem du använder kanske inte vissa profiler finns tillgängliga.

- A2DP (Advanced Audio Distribution Profile)
- AVCTP (Audio/Video Control Transport Protocol)
- AVDTP (Audio/Video Distribution Transport Protocol)
- AVRCP (A/V Remote Control Profile)
- BIP (Basic Imaging Profile)
- BPP (Basic Printing Profile)
- DUN (Dial-Up Networking Profile)
- FTP (File Transfer Profile)
- GAP (Generic Access Profile)
- GAVDP (Generic A/V Distribution Profile)
- HCRP (Hardcopy Cable Replacement Profile)
- HSP (Headset Profile)
- HFP (Hands-Free Profile)
- HID (Human Interface Device Profile)
- MAP (Message Access Profile)
- OBEX (Object Exchange Protocol)
- OPP (Object Push Profile)
- PAN (Personal Area Networking Profile)
- PBAP (Phone Book Access Profile)
- SDP (Service Discovery Protocol)
- SYNC (Synchronization Profile)
- VDP (Video Distribution Profile)
- GATT (Generic Attribute Profile)
- Närhetsprofil (Proximity Profile)
- Hitta mig-profil (Find Me Profile)
- Omedelbar varning-profil (Immediate Alert Profile)
- Batteristatusprofil (Battery Status Profile)

#### **Användarmiljö och hälsa**

Datorn har ett inbyggt kort för trådlös anslutning som fungerar inom ramen för säkerhetsstandarder och rekommendationer för radiofrekvens (RF). Lenovo anser därför att den här produkten är säker att använda. Dessa standarder och rekommendationer bygger på etablerade vetenskapliga rön och har utarbetas av expertkommittéer som fortlöpande granskar och tolkar det omfattande forskningsmaterialet.

I vissa situationer eller miljöer kan användningen av trådlösa enheter begränsas av fastighetsägaren eller ansvariga inom ett företag. De här situationerna och områdena kan till exempel vara:

- ombord på flygplan, i sjukhusmiljöer eller nära bensinstationer, områden där sprängningsarbeten pågår, medicinska implantat eller elektrisk medicinsk utrustning, t.ex. pacemakers.
- i andra miljöer där risken för störningar på annan utrustning uppfattas som eller har fastställts vara skadlig.

Om du är osäker på vilken policy som gäller för användning av trådlös utrustning i särskilda områden (till exempel på flygplatser eller sjukhus) bör du be om tillstånd att använda en trådlös enhet innan du startar datorn.

### <span id="page-50-0"></span>**Information om överensstämmelse för trådlös anslutning**

Datormodeller som är utrustade med trådlösa kommunikationer uppfyller radiokommunikations- och säkerhetsnormerna i de länder och regioner där datorn har godkänts för trådlös användning.

#### **Information om överensstämmelse för trådlös anslutning i Brasilien**

Este equipamento opera em caráter secundário, isto é, não tem direito <sup>a</sup> proteção contra interferência prejudicial, mesmo de estações do mesmo tipo, <sup>e</sup> não pode causar interferência <sup>a</sup> sistemas operando em caráter primário.

This equipment is <sup>a</sup> secondary type device, that is, it is not protected against harmful interference, even if the interference is caused by <sup>a</sup> device of the same type, and it also cannot cause any interference to primary type devices.

#### **Information om överensstämmelse för trådlös anslutning i Mexiko**

**Advertencia:** En Mexico la operación de este equipo estásujeta <sup>a</sup> las siguientes dos condiciones: (1) es posible que este equipo <sup>o</sup> dispositivo no cause interferencia perjudicial y (2) este equipo <sup>o</sup> dispositivo debe aceptar cualquier interferencia, incluyendo la que pueda causar su operación no deseada.

### **Lokalisera trådlös reglering**

Mer information om trådlös reglering finns i Regulatory Notice som bifogades med din dator.

Om din dator levererades utan Regulatory Notice hittar du informationen på: <http://www.lenovo.com/UserManuals>

### **Certifieringsrelaterad information**

Följande tabell innehåller information om produktnamn, överensstämmelse-ID och maskintyp.

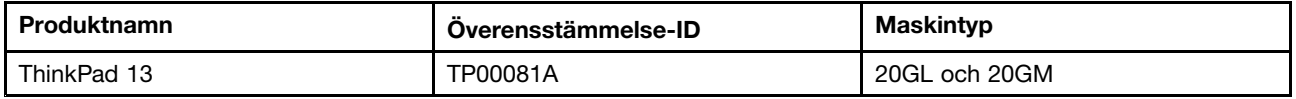

### **Information om exportklassificering**

För denna produkt gäller amerikanska statens exportregleringar EAR (Export Administration Regulations). Produkten har ECCN-nummer (Export Classification Control Number) 5A992.c. Den får vidareexporteras utom till länder som är föremål för sanktioner enligt listan i EAR E1.

### **Anmärkning om elektromagnetisk strålning**

Följande information gäller den bärbara datorn ThinkPad 13, maskintyperna 20GL och 20GM.

### **FCCs (Federal Communications Commission) deklaration om överensstämmelse**

This equipment has been tested and found to comply with the limits for <sup>a</sup> Class B digital device, pursuant to Part 15 of the FCC Rules. These limits are designed to provide reasonable protection against harmful interference in <sup>a</sup> residential installation. This equipment generates, uses, and can radiate radio frequency energy and, if not installed and used in accordance with the instructions, may cause harmful interference to radio communications. However, there is no guarantee that interference will not occur in <sup>a</sup> particular installation. If this equipment does cause harmful interference to radio or television reception, which can be <span id="page-51-0"></span>determined by turning the equipment off and on, the user is encouraged to try to correct the interference by one or more of the following measures:

- Reorient or relocate the receiving antenna.
- Increase the separation between the equipment and receiver.
- Connect the equipment into an outlet on <sup>a</sup> circuit different from that to which the receiver is connected.
- Consult an authorized dealer or service representative for help.

Lenovo is not responsible for any radio or television interference caused by using other than specified or recommended cables and connectors or by unauthorized changes or modifications to this equipment. Unauthorized changes or modifications could void the user's authority to operate the equipment.

This device complies with Part 15 of the FCC Rules. Operation is subject to the following two conditions: (1) this device may not cause harmful interference, and (2) this device must accept any interference received, including interference that may cause undesired operation.

Responsible Party: Lenovo (United States) Incorporated 1009 Think Place - Building One Morrisville, NC 27560 Phone Number: 919-294-5900

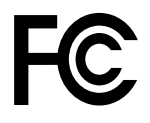

### **Information om elektromagnetisk strålning klass B (för användare i Kanada)**

CAN ICES-3(B)/NMB-3(B)

### **EU – intyg om överensstämmelse med direktivet för elektromagnetisk kompatibilitet (EMC) eller direktivet för radioutrustning**

**Modeller utan radioenhet:** Denna produkt är utformad i enlighet med skyddskraven i EU:s direktiv 2004/108/EG (till den 19 april 2016) och direktiv 2014/30/EU (från den 20 april 2016) gällande tillnärmning av medlemsstaternas lagstiftning om elektromagnetisk kompatibilitet.

**Modeller med radioenhet:** Denna produkt överensstämmer med alla krav och andra väsentliga normer som är tillämpliga med EU:s R&TTE-direktiv 1999/5/EG gällande tillnärmning av medlemsstaternas lagstiftning om radioutrustning.

Lenovo ansvarar inte för bristande uppfyllelse av säkerhetskraven som beror på icke-rekommenderad modifiering av produkten, inklusive installation av icke-Lenovo-utbyggnadskort. Denna produkt har testats och befunnits överensstämma med gränsvärdena för utrustning av klass B i enlighet med europastandarder som har harmoniserats i gällande direktiv. Gränsvärdena för utrustning av klass B har fastställts med hänsyn till kommersiella och industriella miljöer för att ge licensierad kommunikationsutrustning rimligt skydd mot störningar.

Lenovo, Einsteinova 21, 851 01 Bratislava, Slovakien

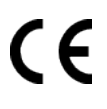

## <span id="page-52-0"></span>**Klass B-deklaration (Tyskland)**

#### **Deutschsprachiger EU Hinweis:**

#### **Hinweis für Geräte der Klasse B EU-Richtlinie zur Elektromagnetischen Verträglichkeit**

Dieses Produkt entspricht den Schutzanforderungen der EU-Richtlinie 2014/30/EU (früher 2004/108/EC) zur Angleichung der Rechtsvorschriften über die elektromagnetische Verträglichkeit in den EU-Mitgliedsstaaten und hält die Grenzwerte der Klasse B der Norm gemäß Richtlinie.

Um dieses sicherzustellen, sind die Geräte wie in den Handbüchern beschrieben zu installieren und zu betreiben. Des Weiteren dürfen auch nur von der Lenovo empfohlene Kabel angeschlossen werden. Lenovo übernimmt keine Verantwortung für die Einhaltung der Schutzanforderungen, wenn das Produkt ohne Zustimmung der Lenovo verändert bzw. wenn Erweiterungskomponenten von Fremdherstellern ohne Empfehlung der Lenovo gesteckt/eingebaut werden.

#### **Deutschland:**

**Einhaltung des Gesetzes über die elektromagnetische Verträglichkeit von Betriebsmitteln** Dieses Produkt entspricht dem "Gesetz über die elektromagnetische Verträglichkeit von Betriebsmitteln" EMVG (früher "Gesetz über die elektromagnetische Verträglichkeit von Geräten"). Dies ist die Umsetzung der EMV EU-Richtlinie 2014/30/EU (früher 2004/108/EWG) in der Bundesrepublik Deutschland.

**Zulassungsbescheinigung laut dem Deutschen Gesetz über die elektromagnetische Verträglichkeit von Betriebsmitteln, EMVG vom 20. Juli 2007 (früher Gesetz über die elektromagnetische Verträglichkeit von Geräten), bzw. der EMV EU Richtlinie 2014/30/EU (früher 2004/108/EC), für Geräte der Klasse B.**

Dieses Gerät ist berechtigt, in Übereinstimmung mit dem Deutschen EMVG das EG-Konformitätszeichen - CE - zu führen. Verantwortlich für die Konformitätserklärung nach Paragraf 5 des EMVG ist die Lenovo (Deutschland) GmbH, Meitnerstr. 9, D-70563 Stuttgart.

Informationen in Hinsicht EMVG Paragraf 4 Abs. (1) 4:

**Das Gerät erfüllt die Schutzanforderungen nach EN 55024 und EN 55022 Klasse B.**

### **Klass B-deklaration (Korea)**

```
B급 기기 (가정용 방송통신기자재)
이 기기는 가정용(B급) 전자파적합기기로서 주로 가정에서 사용하는
것을 목적으로 하며, 모든 지역에서 사용할 수 있습니다
```
### **VCCI Klass B-deklaration (Japan)**

```
この装置は、 クラスB情報技術装置です。 この装置は, 家庭環境で使用するこ
とを目的としていますが、この装置がラジオやテレビジョン受信機に近接して使
用されると、受信障害を引き起こすことがあります。
取扱説明書に従って正しい取り扱いをして下さい。
                                  VCCI-B
```
### **Information om produkter med mindre än eller lika med 20 A per fas (för användare i Japan)**

日本の定格電流が 20A/相 以下の機器に対する高調波電流規制 高調波電流規格 JIS C 61000-3-2 適合品

### <span id="page-53-0"></span>**Information om Lenovos produktservice i Taiwan**

委製商/進口商名稱: 荷蘭商聯想股份有限公司台灣分公司 進口商地址:台北市內湖區堤頂大道2段89號5樓<br>進口商電話: 0800-000-702 (代表號)

# **Överensstämmelsemärkning för Europa och Asien** EAC

### **Information om ljud för Brasilien**

Ouvir sons com mais de 85 decibéis por longos períodos pode provocar danos ao sistema auditivo.

# <span id="page-54-0"></span>**Bilaga B. Information om WEEE och återvinning**

Lenovo uppmuntrar ägare till IT-utrustning att återvinna sin utrustning när den inte längre behövs. Lenovo erbjuder flera olika program och tjänster som hjälper utrustningens ägare att återvinna sina IT-produkter. Information om återvinning av Lenovos produkter finns på <http://www.lenovo.com/recycling>. Den mest aktuella miljöinformationen om våra produkter finns på <http://www.lenovo.com/ecodeclaration>.

### **Viktig avfalls- och återvinningsinformation**

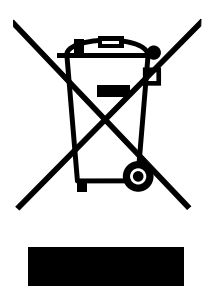

WEEE-märkningen på Lenovo-produkter gäller i länder med WEEE-direktiv och direktiv om elektroniskt avfall (t.ex. EU-direktivet WEEE och Indiens direktiv för elektroniskt avfall, 2011). Apparater märks i enlighet med lokala bestämmelser gällande avfall som utgörs av eller innehåller elektriska eller elektroniska produkter (WEEE). Dessa bestämmelser fastställer det regelverk för återlämnande och materialåtervinning av uttjänta apparater som gäller för varje land. Etiketten sätts fast på produkter av olika slag för att ange att produkten inte får kasseras, utan att den måste återvinnas.

Användare av elektrisk och elektronisk utrustning (EEE) med WEEE-märkning får inte kassera sin uttjänta elektriska eller elektroniska utrustning som osorterat avfall, utan måste utnyttja det tillgängliga insamlingsnätverket för återlämning och återvinning av utrustningen. Därigenom minimeras hälsoriskerna för miljö och människa från farliga ämnen som finns i utrustningen. Lenovos elektriska och elektroniska utrustning (EEE) kan innehålla delar och komponenter som när de är uttjänta kan vara farligt avfall.

EEE och avfall som utgörs av eller innehåller elektriska eller elektroniska produkter (WEEE) kan levereras kostnadsfritt till försäljningsstället eller distributörer som säljer elektriska och elektroniska produkter med samma beskaffenhet och funktion som den använda EEE eller WEEE.

Mer information om WEEE finns på: <http://www.lenovo.com/recycling>

#### **WEEE-information för Ungern**

Lenovo, som tillverkare, står för kostnaden som uppstår i samband med fullgörandet av Lenovos skyldigheter enligt ungersk lag nr. 197/2014 (VIII.1.) moment (1)-(5) i paragraf 12.

### **Information om återvinning i Kina**

### 《废弃电器电子产品回收处理管理条例》提示性说明

联想鼓励拥有联想品牌产品的用户当不再需要此类产品时,遵守国家废弃电器电子产品回收处理 相关法律法规,将其交给当地具有国家认可的回收处理资质的厂商进行回收处理。更多回收服务 信息,请点击进入

http://support.lenovo.com.cn/activity/551.htm

### <span id="page-55-0"></span>**Information om återvinning i Japan**

#### **Collecting and recycling <sup>a</sup> disused Lenovo computer or monitor**

If you are <sup>a</sup> company employee and need to dispose of <sup>a</sup> Lenovo computer or monitor that is the property of the company, you must do so in accordance with the Law for Promotion of Effective Utilization of Resources. Computers and monitors are categorized as industrial waste and should be properly disposed of by an industrial waste disposal contractor certified by <sup>a</sup> local government. In accordance with the Law for Promotion of Effective Utilization of Resources, Lenovo Japan provides, through its PC Collecting and Recycling Services, for the collecting, reuse, and recycling of disused computers and monitors. For details, visit the Lenovo Web site at <http://www.lenovo.com/recycling/japan>.

Pursuant to the Law for Promotion of Effective Utilization of Resources, the collecting and recycling of home-used computers and monitors by the manufacturer was begun on October 1, 2003. This service is provided free of charge for home-used computers sold after October 1, 2003. For details, go to <http://www.lenovo.com/recycling/japan>.

#### **Disposing of Lenovo computer components**

Some Lenovo computer products sold in Japan may have components that contain heavy metals or other environmental sensitive substances. To properly dispose of disused components, such as <sup>a</sup> printed circuit board or drive, use the methods described above for collecting and recycling <sup>a</sup> disused computer or monitor.

#### **Disposing of disused lithium batteries from Lenovo computers**

A button-shaped lithium battery is installed inside your Lenovo computer to provide power to the computer clock while the computer is off or disconnected from the main power source. If you need to replace it with <sup>a</sup> new one, contact your place of purchase or contact Lenovo for service. If you need to dispose of <sup>a</sup> disused lithium battery, insulate it with vinyl tape, contact your place of purchase or an industrial-waste-disposal operator, and follow their instructions.

Disposal of <sup>a</sup> lithium battery must comply with local ordinances and regulations.

#### **Disposing of <sup>a</sup> disused battery pack from Lenovo notebook computers**

Your Lenovo notebook computer has <sup>a</sup> lithium ion battery pack or <sup>a</sup> nickel metal hydride battery pack. If you are <sup>a</sup> company employee who uses <sup>a</sup> Lenovo notebook computer and need to dispose of <sup>a</sup> battery pack, contact the proper person in Lenovo sales, service, or marketing, and follow that person's instructions. You also can refer to the instructions at <http://www.lenovo.com/jp/ja/environment/recycle/battery/>.

If you use <sup>a</sup> Lenovo notebook computer at home and need to dispose of <sup>a</sup> battery pack, you must comply with local ordinances and regulations. You also can refer to the instructions at <http://www.lenovo.com/jp/ja/environment/recycle/battery/>.

### **Information om återvinning i Brasilien**

#### **Declarações de Reciclagem no Brasil**

#### **Descarte de um Produto Lenovo Fora de Uso**

Equipamentos elétricos <sup>e</sup> eletrônicos não devem ser descartados em lixo comum, mas enviados à pontos de coleta, autorizados pelo fabricante do produto para que sejam encaminhados <sup>e</sup> processados por empresas especializadas no manuseio de resíduos industriais, devidamente certificadas pelos orgãos ambientais, de acordo com <sup>a</sup> legislação local.

<span id="page-56-0"></span>A Lenovo possui um canal específico para auxiliá-lo no descarte desses produtos. Caso você possua um produto Lenovo em situação de descarte, ligue para <sup>o</sup> nosso SAC ou encaminhe um e-mail para: reciclar@lenovo.com, informando <sup>o</sup> modelo, número de série <sup>e</sup> cidade, <sup>a</sup> fim de enviarmos as instruções para <sup>o</sup> correto descarte do seu produto Lenovo.

### **Information om batteriåtervinning i Taiwan**

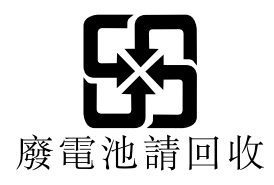

### **Information om batteriåtervinning i EU**

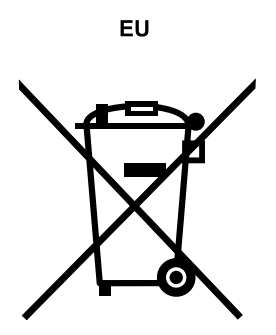

**Obs!** Denna märkning gäller endast för länder i den Europeiska unionen (EU).

Batterier och batteriförpackningar märks enligt EU-direktivet 2006/66/EC om batterier och ackumulatorer och avfallshantering av dessa. I direktivet fastställs det regelverk för återlämnande och återvinning av uttjänta batterier och ackumulatorer som gäller inom hela Europeiska unionen. Etiketten sätts fast på batterier av olika slag för att ange att de inte får kastas, utan måste återtas i slutet av produktcykeln i enlighet med direktivet.

Enligt EU-direktivet 2006/66/EC ska batterier och ackumulatorer märkas med information om att de ska lämnas in separat och återvinnas när de har tjänat ut. Etiketten på batteriet även innehålla det kemiska tecknet för metallen som används i batteriet (Pb för bly, Hg för kvicksilver och Cd för kadmium). Den som använder batterier och ackumulatorer får inte kasta dem bland osorterat avfall, utan måste använda insamlingsfunktionerna för inlämning, återvinning och hantering av batterier och ackumulatorer. Det är viktigt att kunderna tar sitt ansvar för att minimera miljö- och hälsopåverkan som kan uppstå på grund av farliga ämnen i batterier och ackumulatorer.

Innan du lämnar elektrisk eller elektronisk utrustning (EEE) för avfallshantering eller i avfallshanteringsanläggningar måste du avlägsna batterier och/eller ackumulatorer för separat insamling.

#### **Kassera litiumbatterier och batterier från Lenovo-produkter**

Det kan finnas ett litium-knappcellsbatteri inuti din Lenovo-produkt. Mer information om batteriet finns i produktdokumentationen. Om batteriet måste bytas ut kontaktar du inköpsstället eller Lenovo. Om du behöver kassera ett litiumbatteri isolerar du det med vinyltejp. Sedan kontaktar du inköpsstället eller ett avfallshanteringsföretag och följer deras anvisningar.

#### **Kassera batterier från Lenovo-produkter**

Din Lenovo-enhet kan innehålla ett litiumjonbatteri eller ett nickelmetallhydridbatteri. Mer information om batteriet finns i produktdokumentationen. Om du behöver kassera ett batteri isolerar du det med

<span id="page-57-0"></span>vinyltejp. Sedan kontaktar du Lenovos försäljningsavdelning eller serviceavdelning, inköpsstället eller ett avfallshanteringsföretag och följer deras anvisningar. Anvisningar finns också i produktens användarhandbok.

Information om korrekt insamling och behandling finns på: <http://www.lenovo.com/lenovo/environment>

### **Information om batteriåtervinning i USA och Kanada**

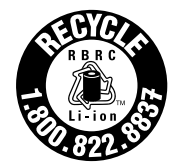

**US & Canada Only** 

# <span id="page-58-0"></span>**Bilaga C. Direktiv om begränsningar av farliga ämnen (RoHS)**

Den senaste miljöinformationen om Lenovo-produkter finns på:

<http://www.lenovo.com/ecodeclaration>

### **Direktiv för elektriska och elektroniska produkter i EU**

Denna Lenovo-produkt med medföljande delar (kablar, sladdar osv.) uppfyller kraven i direktiv 2011/65/EU gällande användning av vissa farliga ämnen i elektrisk och elektronisk utrustning ("RoHS recast" eller "RoHS 2").

Mer information om Lenovos globala RoHS-regelefterlevnad finns på:

[http://www.lenovo.com/social\\_responsibility/us/en/RoHS\\_Communication.pdf](http://www.lenovo.com/social_responsibility/us/en/RoHS_Communication.pdf)

### **Direktiv för elektriska och elektroniska produkter i Turkiet**

The Lenovo product meets the requirements of the Republic of Turkey Directive on the Restriction of the Use of Certain Hazardous Substances in Waste Electrical and Electronic Equipment (WEEE).

#### Türkiye AEEE Yönetmeliğine Uygunluk Beyanı

Bu Lenovo ürünü, T.C. Cevre ve Orman Bakanlığı'nın "Atık Elektrik ve Elektronik Eşyalarda Bazı Zararlı Maddelerin Kullanımının Sınırlandırılmasına Dair Yönetmelik (AEEE)" direktiflerine uygundur.

AEEE Yönetmeliğine Uygundur.

### **Direktiv om begränsningar av farliga ämnen i Ukraina**

Цим підтверджуємо, що продукція Леново відповідає вимогам нормативних актів України, які обмежують вміст небезпечних речовин

### **Direktiv om begränsningar av farliga ämnen i Indien**

RoHS compliant as per E-Waste (Management & Handling) Rules, 2011.

### <span id="page-59-0"></span>**Direktiv för elektriska och elektroniska produkter i Kina**

产品中有害物质的名称及含量

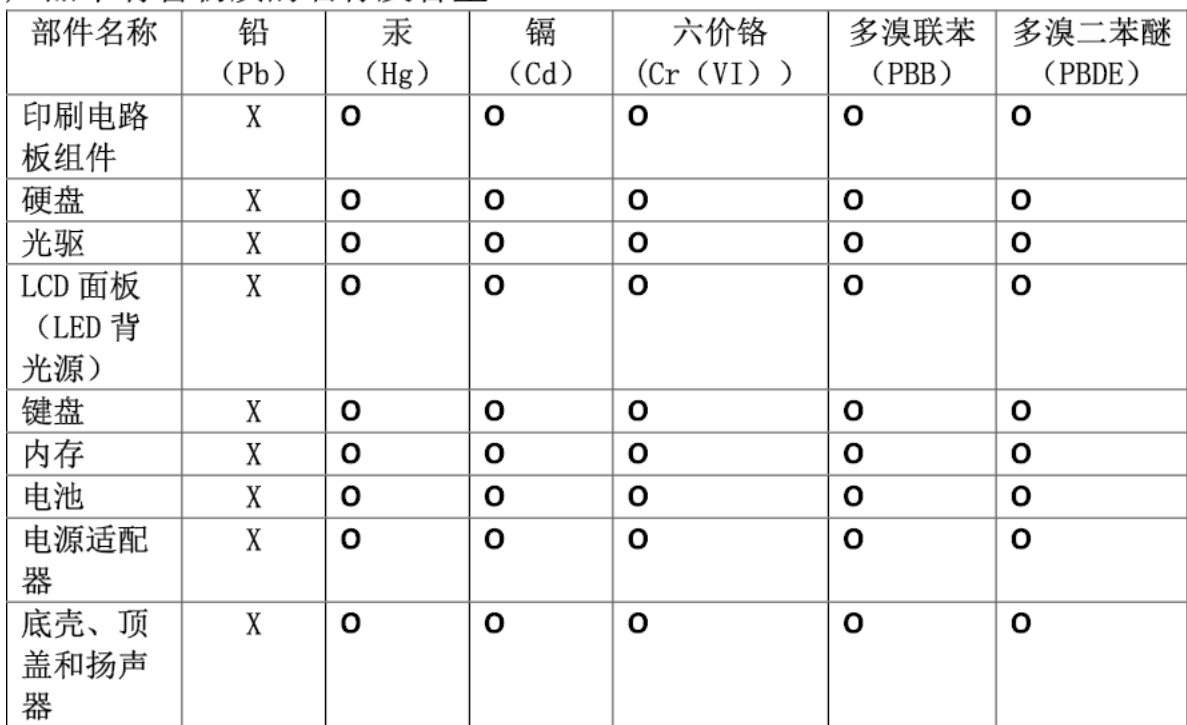

注:

本表依据SJ/T 11364的规定编制。

O: 表示该有害物质在该部件所有均质材料中的含量均在 GB/T 26572标准规定的 限量要求以下。

X: 表示该有害物质至少在该部件的某一均质材料中的含量超出GB/T 26572 标准规定的限量要求。标有"X"的部件,皆因全球技术发展水平限制而无法实现 有害物质的替代。印刷电路板组件包括印刷电路板(PCB)及其组件、集成电路 (IC) 和连接器。某些型号的产品可能不包含上表中的某些部件, 请以实际购买 机型为准。

图示:

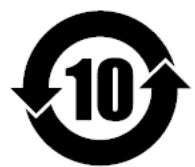

在中华人民共和国境内销售的电子信息产品上将印有"环 保使用期限"(EPuP)符号。圆圈中的数字代表产品的正常环保使 用期限。

# <span id="page-60-0"></span>**Direktiv för elektriska och elektroniska produkter i Taiwan**

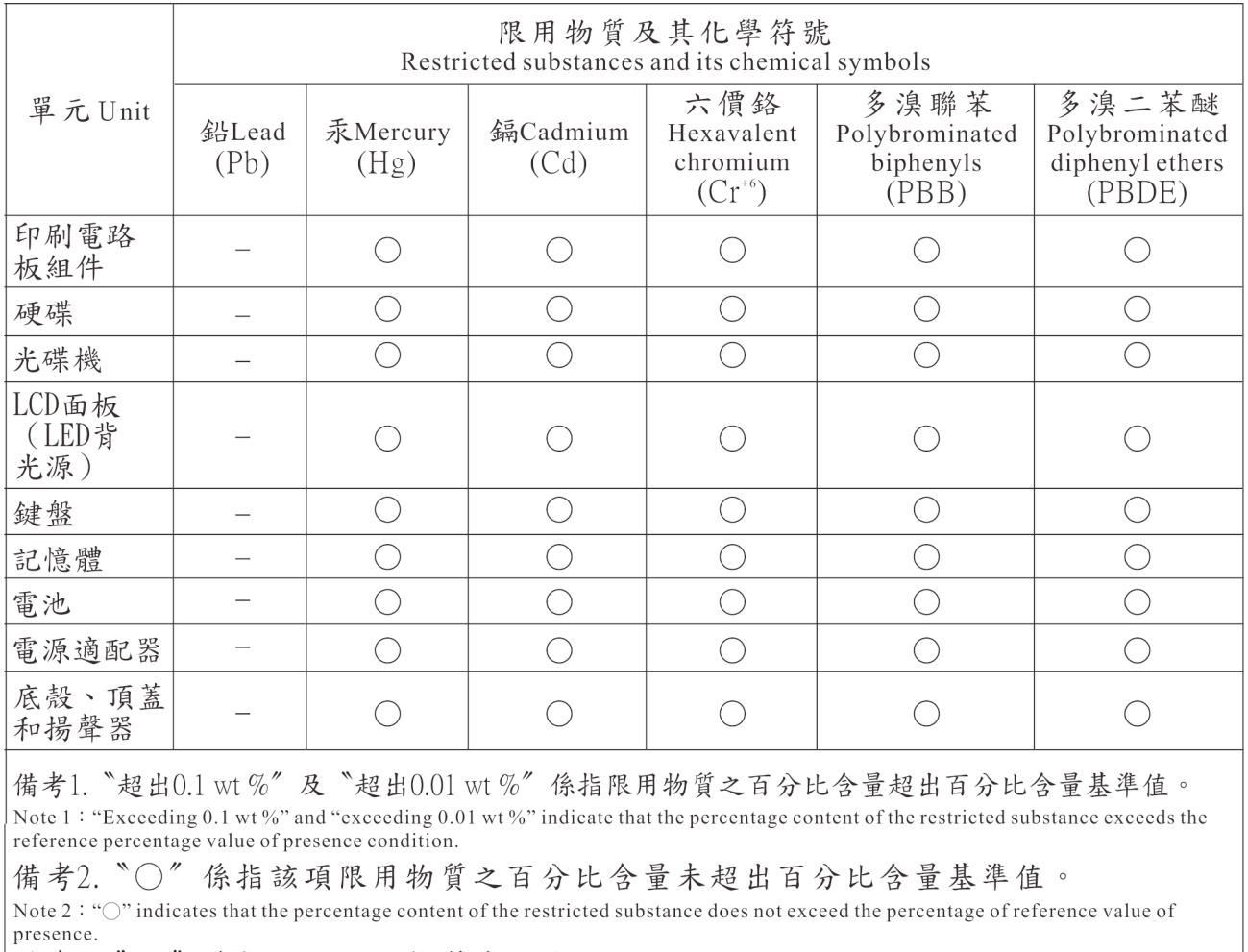

情考3. "-"係指該項限用物質為排除項目。

Note  $3$ : The "-" indicates that the restricted substance corresponds to the exemption.

# <span id="page-62-0"></span>**Bilaga D. Information om ENERGY STAR-märkta modeller**

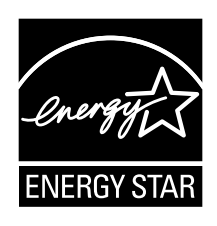

ENERGY STAR® är ett program som amerikanska naturvårdsverket och amerikanska energidepartementet bedriver tillsammans för att främja energieffektiva produkter och metoder som ger kostnadsbesparingar och är bra ur miljöskyddssynpunkt.

Lenovo är stolt över att kunna erbjuda sina kunder produkter med den meriterande ENERGY STAR-beteckningen. En ENERGY STAR-markering sitta på datorn eller visas i gränssnittet för energiinställningarna. Om det finns ett ENERGY STAR-märke på Lenovo-datorer av följande modeller har dessa utformats och testats för att överensstämma med ENERGY STAR-programmets krav för datorer.

#### 20GL och 20GM

Genom att använda ENERGY STAR-märkta produkter och utnyttja datorns energisparande funktioner kan du bidra till att minska elförbrukningen. Minskad elförbrukning kan i sin tur bidra till sänkta kostnader, en renare miljö och minskade utsläpp av växthusgaser.

Du hittar mer information om ENERGY STAR på webbadressen: <http://www.energystar.gov>

Lenovo uppmanar dig att använda energi effektivt i den dagliga verksamheten. Som hjälp har Lenovo förinställt följande energisparfunktioner, som aktiveras när datorn inte har använts under en viss angiven tid:

#### **Energischema: Standard**

- Avstängning av bildskärmen: efter 10 minuter
- Vänteläge: efter 30 minuter

Aktivera datorn från vänteläge genom att öppna datorkåpan.

# <span id="page-64-0"></span>**Bilaga E. Anmärkningar**

Lenovo kanske inte erbjuder de produkter, tjänster eller funktioner som beskrivs i det här dokumentet i alla länder. Ta kontakt med närmaste Lenovo-återförsäljare om du vill veta vilka produkter och tjänster som finns där du bor. Hänvisningar till Lenovos produkter (produkter innefattar även program och tjänster) betyder inte att bara Lenovos produkter får användas. Under förutsättning av att intrång i Lenovos immateriella eller andra skyddade rättigheter inte sker, får funktionellt likvärdiga produkter, program eller tjänster användas i stället för motsvarande produkt från Lenovo. Ansvaret för utvärdering och kontroll av funktionen hos andra produkter än dem som Lenovo uttryckligen har angett, åligger användaren.

Lenovo kan ha patent eller ha ansökt om patent på produkter som nämns i detta dokument. Dokumentet ger ingen licens till sådana patent. Skriftliga frågor om licenser kan skickas till:

Lenovo (United States), Inc. 1009 Think Place - Building One Morrisville, NC 27560 USA. Attention: Lenovo Director of Licensing

LENOVO TILLHANDAHÅLLER DENNA PUBLIKATION I BEFINTLIGT SKICK UTAN GARANTIER AV NÅGOT SLAG, SÅVÄL UTTRYCKTA SOM UNDERFÖRSTÅDDA, INKLUSIVE, MEN INTE BEGRÄNSAT TILL UNDERFÖRSTÅDDA GARANTIER AVSEENDE INTRÅNG <sup>I</sup> UPPHOVSRÄTT, PUBLIKATIONENS ALLMÄNNA BESKAFFENHET ELLER LÄMPLIGHET FÖR ETT VISST ÄNDAMÅL. I vissa länder är det inte tillåtet att undanta vare sig uttalade eller underförstådda garantier, vilket innebär att ovanstående kanske inte gäller.

Informationen kan innehålla fel av teknisk eller typografisk natur. Informationen uppdateras regelbundet och ändringarna införs i nya utgåvor. Lenovo kan när som helst göra förbättringar eller ändringar i de produkter och program som beskrivs i den här publikationen.

De produkter som beskrivs i det här dokumentet är inte avsedda för användning vid transplantationer eller andra livsuppehållande tillämpningar där försämrad funktion kan leda till personskada eller dödsfall. Den information som finns i det här dokumentet varken påverkar eller ändrar Lenovos produktspecifikationer och garantier. Ingenting i detta dokument utgör en uttrycklig eller underförstådd licens eller indemnitetsförklaring under Lenovos eller annan parts immateriella rättigheter. All information i dokumentet har erhållits i specifika miljöer och är avsedd som en illustration. Resultaten i andra operativmiljöer kan variera.

Lenovo förbehåller sig rätten att fritt använda och distribuera användarnas synpunkter.

Hänvisningarna till andra webbplatser än Lenovos egna görs endast i informationssyfte och Lenovo ger inga som helst garantier beträffande dessa platser. Material som finns på dessa webbplatser ingår inte i materialet som hör till denna Lenovo-produkt och användning av sådana webbplatser sker på kundens eget ansvar.

Alla prestandauppgifter som omnämns här har tagits fram i en kontrollerad miljö. Resultaten i andra operativmiljöer kan variera. Vissa mätningar har gjorts på system under utveckling och det finns ingen garanti att dessa mätresultat kommer att bli desamma på allmänt tillgängliga system. Dessutom har vissa mätresultat uppskattats genom extrapolering. Faktiska resultat kan variera. De som använder det här dokumentet bör bekräfta de data som gäller den egna miljön.

### **Varumärken**

Följande är varumärken som tillhör Lenovo i USA och/eller andra länder:

Lenovo

Lenovos logotyp **ThinkPad** ThinkPad-logotyp **UltraConnect** 

Chrome OS är ett varumärke som tillhör Google Inc.

Intel, Intel Celeron och Intel Core är varumärken som tillhör Intel Corporation eller dess dotterbolag i USA och/eller andra länder.

Andra namn på företag, produkter eller tjänster kan vara varumärken eller andra näringskännetecken som tillhör andra.

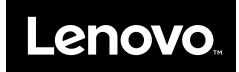